## **RICETRASMETTITORE PORTATILE MONOBANDA VHF/UHF**

## C188/C488

- **Ricevitore di alta qualità** con circuito tracking che garantisce ottime prestazioni su tutto lo spettro operativo
- **I più piccoli e sottili ricetrasmettitori monobanda**: stanno comodamente nella tasca interna della giacca e alla cintura si avvertono appena

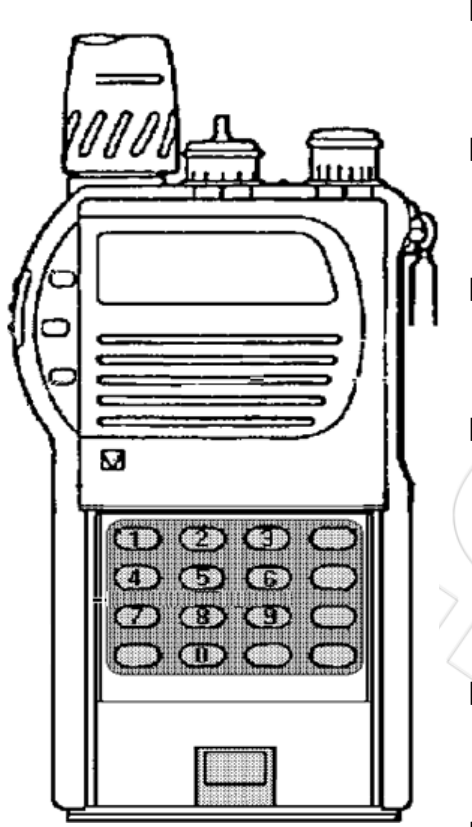

- Ricezione della banda aeronautica in AM (C188) e della banda 900 MHz (C488)
- 200 memorie di serie, tutte con parametri indipendenti e mascherabili
- **Trasmettitore a basso consumo**: oltre 15% in meno
	- **Facili da usare:** il subdisplay di controllo permette la visualizzazione di un parametro a scelta contemporaneamente alla frequenza operaƟva
	- **Wakeup**: possibilità di ricevere chiamate anche ad apparato spento!
	- **Autoprogrammazione delle memorie**: le memorie libere vengono visualizzate

## **MANUALE DI USO E MANUTENZIONE**

**In dotazione all'apparato** 

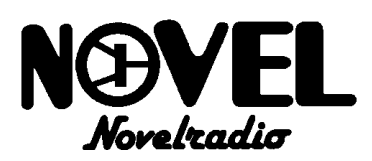

**Via Cuneo, 3—20149 Milano Tel. 02 433817/4981022 IMPORTATORE UFFICIALE PER L'ITALIA**

> Downloaded by RadioManual.EU

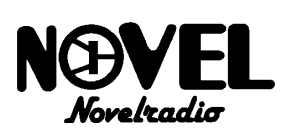

#### **1. GENERALITA'**

Complimenti! Acquistando lo Standard C188 o C488 dimostrate di essere degli intenditori! Essi sono due ricetrasmettitori gemelli operanti rispettivamente sulle bande vhf e uhf così piatti, piccoli e leggeri che non Vi accorgerete neanche di averli addosso! Inoltre posseggono tutte le caratteristiche principali di qualità, robustezza, affidabilità e funzioni operative tipiche di apparati professionali di costo ben più alto.

Entrambi gli apparati sono disponibili sia in versione amatoriale (C188S/C488S) che in versione a larga banda per usi consentiti (C188/C488).

Sarebbe lungo riassumere brevemente tutte le caratteristiche di questi due innovativi ricetrasmittenti, Vi riassumiamo perciò in breve quelle più salienti:

- RICEVITORE DI ALTA QUALITA', grazie al circuito tracking che, sintonizzando automaticamente gli stadi di ingresso del ricevitore, garantisce ottime prestazioni su tutto l'ampio spettro operativo.
- \* TRASMETTITORE A BASSO CONSUMO: la nuova tecnologia dei finali di potenza riduce l'assorbimento del 15% in meno rispetto gli apparati convenzionali. Ora l'autonomia con il pacco batterie miniaturizzato è paragonabile a quella di un convenzionale apparato con il pacco batterie normali!
- \* WAKE UP: sarete sempre all'erta, in quanto il C188/C488 può ricevere chiamate (se volete) anche se lo spegnete! Questo avviene tramite un normale codice dtmf a 4 cifre.
- \* SEMPLICITA' D'USO E FUNZIONI LOGICHE AVANZATE, finalmente una radio completa nelle funzioni ma semplice da usare!
- \* 202 MEMORIE DI SERIE! Due banchi da 100 l'uno più due memorie ad accesso istantaneo, tutte programmabili indipendentemente con parametri differenti!
- \* RICEZIONE BANDE AERONAUTICHE IN AM (C188) E TELEFONIA CELLULARE a 900MHz (C488).
- \* AUTOPROGRAMMAZIONE MEMORIE, se lo si desidera l'apparato assegna automaticamente gli indirizzi di memoria durante la programmazione.
- \* DIMENSIONI CONTENUTE E SOTTILI che permette di tenere il C188/C488 nella tasca interna della giacca o alla cintura senza fastidio alcuno, inoltre permette di lasciare il diametro dell'altoparlante sufficientemente grande da permettere un'ottima resa audio.
- \* SUBDISPLAY DI CONTROLLO, permette di monitorizzare i parametri principali (offset dei ripetitori, frequenza subaudio ecc.) simultaneamente alla frequenza operativa.
- \* DTMF ENC/DEC DI SERIE, che permette emissioni dtmf in modo manuale e automatico, l'uso come selettivo e cercapersone, nonchè il traferimento delle memorie via radio (cloning); ovviamente è di serie anche il tono a 1750Hz per l'apertura dei ripetitori radioamatoriali.
- \* DOPPIO VFO, per avere il rapido accesso della sintonia su due frequenze.
- \* COSTRUZIONE ROBUSTA e a tenuta di pioggia, spruzzi d'acqua e umidità.

#### **2. AVVERTENZE E PRECAUZIONI**

\* EVITARE DI TRASMETTERE SENZA ANTENNA COLLEGATA, sebbene l'apparato sia protetto ciò può danneggiare seriamente gli stadi di potenza di trasmissione. L'antenna inoltre ha la massima efficienza solo sulle frequenze amatoriali; per usi speciali Vi preghiamo prendere contatto con noi o con un nostro rivenditore autorizzato per sapere quale antenna è più adatta per le Vostre esigenze.

\* ATTENZIONE ALLE CONDIZIONI AMBIENTALI,

**IMPORTANTE! Prima di dare inizio a qualsiasi uso della radio Vi preghiamo leggere attentamente le le seguenti avvertenze, al fine di evitare danni o malfunzionamenti.**

sebbene lo Standard C188/C488 sia disegnato per operare nelle condizioni più severe, far attenzione a non esporlo ad ambienti eccessivamente umidi, polverosi, a temperature fuori della gamma da -10 a +60 $^{\circ}$ C ed a forti e diretti raggi solari. Ad esempio è sconsigliato lasciare la radio all'interno del parabrezza di una vettura sotto il sole estivo oppure esporlo d'inverno alle temperature di alta montagna.

- TRATTAMENTO ACCUMULATORI (opzionali), essi possono danneggiarsi irreparabilmente se male utilizzati, consultare il par.15.2.
- \* EVITARE LE IMMERSIONI IN ACQUA o altri fluidi, la radio è disegnata a prova di spruzzi d'acqua ma non è a prova di immersione! Casomai il ricetrasmettitore ricevesse forti spruzzi, asciugarlo al più presto con un panno morbido.
- \* EVITARE URTI E VIBRAZIONI ECCESSIVE, l'apparato è fatto per sopportare urti e vibrazioni, purché contenute nella norma di qualsiasi dispositivo elettrico.
- NON APRIRE LA RADIO PER NESSUN MOTIVO, la meccanica di precisione di cui è composto l'apparato richiede esperienza e strumentazione; per lo stesso motivo non va assolutamente riallineata la radio, che è già stata tarata in fabbrica per le massime prestazioni. L'apertura del C188/C488 da parte di personale non autorizzato farà decadere automaticamente la garanzia.

#### **3 . ASSISTENZA TECNICA**

La presenza di questo manuale non giustifica necessariamente la garanzia, assicuratevi quindi che il Vostro C188/C488 sia stato regolarmente importato e distribuito dalla rete Novelradio.

Esigete dal rivenditore il nostro certificato di garanzia e seguitene le modalità riportate sul retro.

Solo così sarete certi di godere di tutta l'assistenza tecnica di Novelradio, unico importatore ufficiale Standard per l'Italia, con ricambi sempre pronti e personale tecnico al Vostro servizio.

Qualsiasi altra versione (es: C181 e C481) presente sul mercato, non rispondendo alle specifiche europee non è stata importata ufficialmente e quindi non potrà da noi essere assistita.

Oltre ad alcune differenze che possono sfuggire ai non tecnici il C188/C488 è l'unico che monta di serie l'unità da 202 memorie e ha il manuale in inglese (oltre al presente in Italiano redatto da Novelradio in collaborazione con la casa costruttrice).

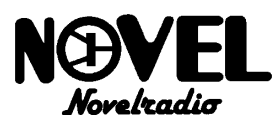

#### **4. CONTROLLI, PRESE E PARTI**

Osservare le figure per la localizzazione dei controlli.

#### **A) Vista superiore**

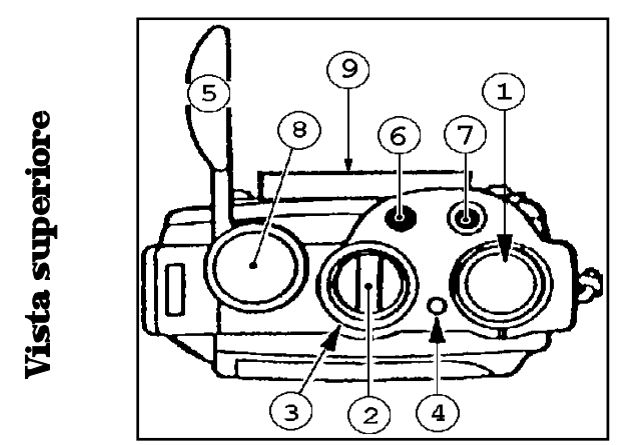

#### 1) MANOPOLA ROTATIVA DI SINTONIA

Normalmente serve a variare la frequenza operativa (sintonia), oppure quando si lavora con le memorie serve a selezionare quella desiderata, la rotazione in senso orario incrementa la frequenza (o il numero di memoria).

A seconda delle impostazioni momentanee serve anche a selezionare i valori dei parametri operativi.

#### 2) MANOPOLA VOLUME

Oltre che a regolare il volume di ascolto questa manopola accende/spegne l'apparato: ruotandola in senso orario, dopo lo scatto meccanico si attiverà il display, indicando che l'apparato è acceso. (vedi par.6.6).

#### 3) MANOPOLA SOUELCH

Ha la funzione di silenziatore, cioè serve ad eliminare il fruscio di fondo in ricezione che si avverte in assenza di segnali ricevuti, nonchè a ridurre drasticamente il consumo delle batterie in questa fase. E' essenziale che venga correttamente regolato (vedi par.6.7).

#### 4) SPIA TX/BUSY

Questa spia ha due funzioni:

\*In ricezione: segnala quando lo squelch è aperto da un segnale (o in assenza di segnali ricevuti indica che lo squelch non è stato correttamente regolato).

\*In trasmissione: si illumina di rosso, confermando che il trasmettitore è stato attivato.

#### 5) CAPPUCCIO PROTETTIVO

Questa copertura in gomma serve a proteggere dall'umidità, polvere e agenti atmosferici le prese MIC e SPKR.

#### 6) PRESA MIC

Presa per microfono esterno a condensatore (bassa impedenza). Combinata alla presa SPKR permette la connessione delle cuffie/microfono, dei microfoni/ altoparlanti o dei microfoni/auricolari opzionali (esterni).

#### 7) PRESA SPKR

Presa per altoparlante esterno a bassa impedenza. Combinata alla presa MIC permette la connessione delle cuffie/ microfono, dei microfoni/altoparlanti o dei microfoni/ auricolari opzionali (esterni).

#### 8) PRESA ANT

Presa a baionetta (normalizzata BNC) per il collegamento

con l'antenna. A questa presa può essere collegata tanto l'antenna in gomma di serie che una esterna tramite un connettore BNC.

#### 9) CLIP DA CINTURA

Molla per il fissaggio a cintura dell'apparato.

#### **B) Viste laterali**

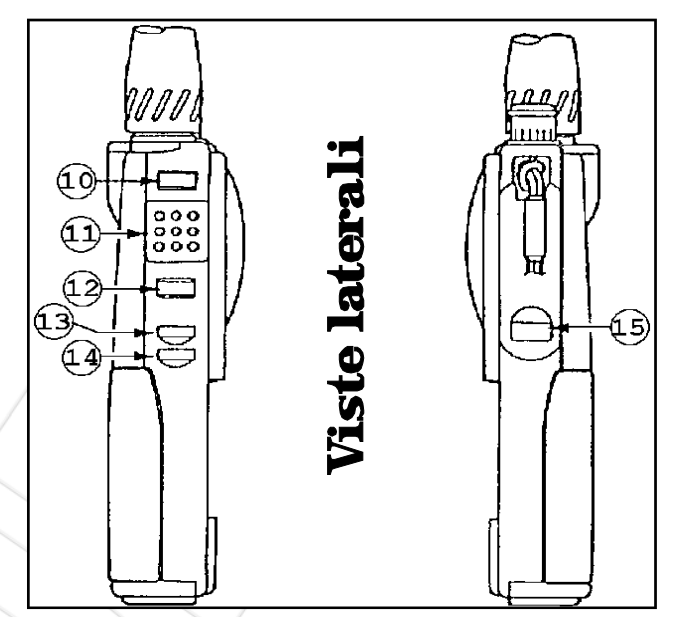

#### 10) FUNC

Questo pulsante serve a raddoppiare le funzioni degli altri tasti, in altre parole gli altri pulsanti, combinati con FUNC, cambiano di funzione.

#### 11) PTT (Push To Talk)

La pressione di questo pulsante porta immediatamente l'apparato in trasmissione.

**ATTENZIONE! Verificare di avere un'antenna opportunamente collegata prima di trasmettere.** 

#### 12) CALL/WAKE

Questo pulsante ha due funzioni:

\*Da solo richiama la memoria ad accesso istantaneo.

\*Combinato con il tasto [FUNC] attiva la funzione di chiamata ad apparato spento (Wake-up).

#### 13) LAMP

Premere questo tasto per illuminare/spegnere il display. In ogni caso esso si spegnerà dopo circa cinque secondi dall'ultimo comando attivato, in modo da ridurre al minimo il consumo.

#### 14) SQL.OFF

Serve a disabilitare temporaneamente il circuito squelch nel caso che segnali estremamente deboli non riescano ad aprirlo. Nell'uso con il tone squelch, cercapersone o chiamata selettiva serve per monitorizzare eventuali segnali non compatibili.

#### 15) RELEASE

Pulsante di sblocco delle batterie, mantenerlo premuto durante l'estrazione del portabatterie in dotazione

# **C) Vista frontale**

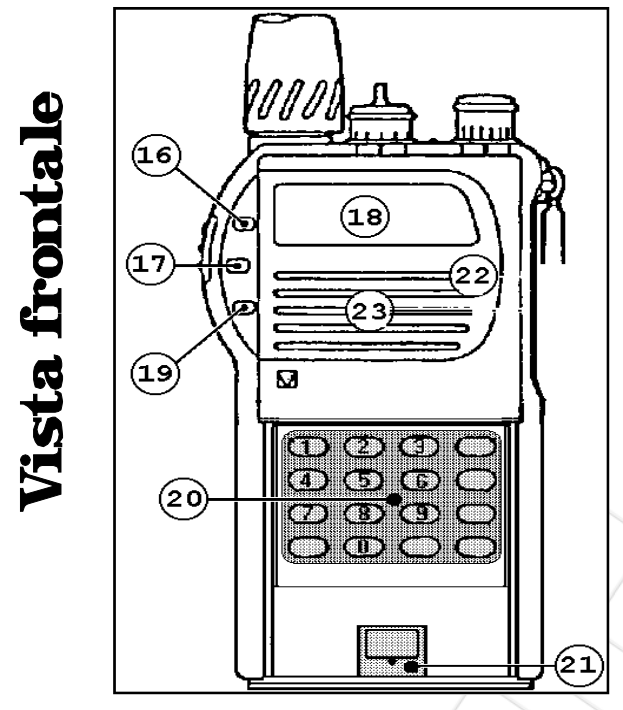

#### 16) MS/F.L.

Serve ad attivare la ricerca automatica (scansione) di segnali sulle memorie programmate; combinato con il tasto [FUNC] blocca la sintonia, al fine di evitarne spostamenti accidentali.

#### 17) V-M/ENT

Seleziona l'uso normale o con le memorie; inoltre combinato con [FUNC] serve a programmare le memorie.

#### 18) DISPLAY A CRISTALLI LIQUIDI

Serve ad indicare la frequenza operativa della radio, nonchè altri parametri:

 per semplicità abbiamo indicato solo quelli più importanti, gli altri verranno poi descritti più avanti.

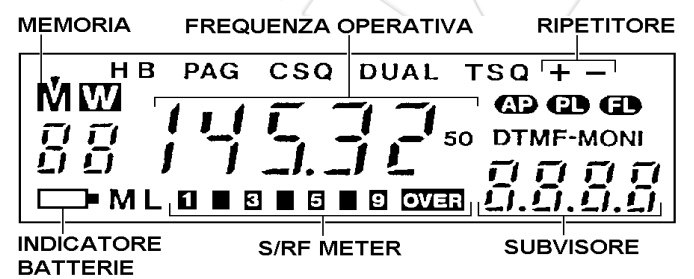

**FREQUENZA OPERATIVA** al centro del display appare la frequenza sulla quale si sta ricevendo o trasmettendo. Durante le operazioni di programmazione dei parametri questa verrà provvisoriamente sostituita con il valore dei parametri stessi.

**l'S-RF METER** è consiste in un misuratore a barrette che indica in ricezione l'intensità dei segnali e, in trasmissione, la potenza relativa emessa dalla radio.

**+ -** indicano che si sta operando via ripetitore (vedi par. 8.2). **SUBDISPLAY** serve ad indicare, simultaneamente alla frequenza operativa, il valore di un parametro a scelta selezionabile dall'utente.

**SIMBOLO DELLA PILA**: appare quando la batteria è in via di scarica.

**M** indica che si sta operando con le memorie (cap.10).

#### 19) PAG/CODE

Seleziona l'uso normale, con il cercapersone (PAG) oppure con la selettiva dtmf (CSQ).

20) TASTIERA (sotto il pannello di protezione) Serve ad impostare direttamente le frequenze (tasti coi numeri), nonchè ad selezionare le varie funzioni operative.

#### 21) UNITA' DI MEMORIA CMU182 (installata)

In questa unità (da 200 memorie) vengono automaticamente registrati i parametri operativi selezionati dall'utente, nonchè le varie memorie.

#### 22) MICROFONO

In questo punto è dissimulata la capsula microfonica interna della radio.

#### 23) ALTOPARLANTE

In questo punto è posizionato l'altoparlante incorporato della radio.

#### **5. COLLAUDO DELLA RADIO**

Sebbene C188/C488 siano semplici da usare, i ricetrasmettitori moderni sono dei veri e propri computer, quindi se non correttamente utilizzati, possono causare qualche provvisorio malfunzionamento. Se il Vostro apparato non funzionasse correttamente raccomandiamo quindi di rileggere tutto il presente manuale con particolare attenzione al capitolo 7, evitando di saltare paragrafi, in modo da essere certi dei comandi impostati. In caso di problemi persistenti, dopo aver accuratamente controllato la correttezza delle operazioni, contattate il nostro servizio assistenza tecnica.

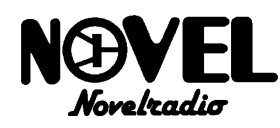

#### **6. OPERAZIONI PRELIMINARI**

#### **6.1 CONTROLLO DEGLI ACCESSORI DI SERIE**

Nell'imballo devono essere presenti:

- \* Un ricetrasmettitore con istallati la clip da cintura, il portabatterie CBT181 e l'unità da 202 memorie CMU182.
- \* Un'antenna in gomma con presa BNC.
- \* Il manuale in inglese originale completo di alcuni adesivi e dello schema elettrico.
- \* Il nostro certificato di garanzia.

#### **6.2 ESTRAZIONE DEL PORTABATTERIE**

- Premere e mantener premuto il tasto laterale [RELEASE].
- Sfilare dalla parte inferiore il portabatterie tirando dolcemente dalla parte inferiore.

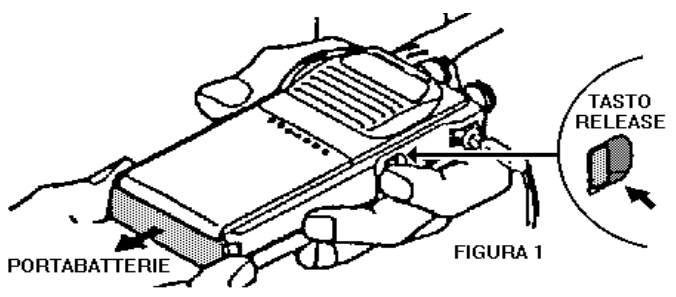

#### **6.3 INSERZIONE DELLE PILE**

- Apertura del portabatterie (figura a sinistra): separare la chiusura dal portabatterie facendo leva leggermente con un oggetto sottile (es: un'unghia) nella scanalatura superiore indicata dalla freccia 1, dopodiché tirarla in fuori nella direzione della freccia 2.
- inserire quattro pile stilo cariche (figura al centro) partendo da quella verso il fondo del portabatterie avendo cura di rispettarne la polarità, la corretta posizione di ogni pila è mostrata in figura e stampata all'interno del portabatterie.

**NOTA: non mescolare per nessun motivo batterie cariche** 

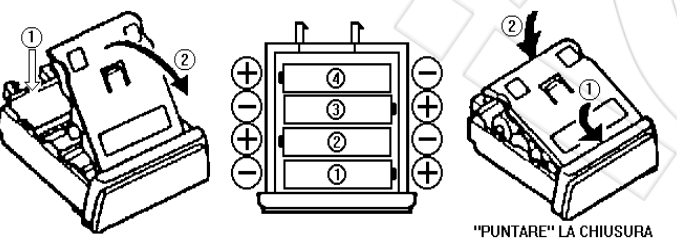

FAR LEVA SOPRA LA CHIUSURA (PUNTO 1) E TIRARE IN FUORI

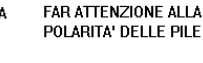

NEL PUNTO 1 E PREMERE **NEL PUNTO 2** 

#### **con altre scariche.**

\* Chiusura del portabatterie (figura a destra):"puntare" la chiusura nel punto indicato dalla freccia 1 e richiudere premendo nel punto indicato dalla freccia 2.

#### **6.4 INSERZIONE DEL PORTABATTERIE**

E' sufficiente, rifacendo a ritroso quanto descritto al par.6.2: inserire il pacco batterie nelle parte inferiore fino al bloccaggio dello stesso nel corpo del ricetrasmettitore (vedere figura sotto a sinistra); non è necessario però premere il tasto [RELEASE].

#### **6.5 MONTAGGIO DELL'ANTENNA**

- Innestare l'antenna in gomma in dotazione, facendo combaciare le due tacche del suo connettore a baionetta (BNC) con le due piccole protuberanze della presa ANT del C188/C488 e premerli l'uno contro l'altra.
- Ruotare poi l'antenna di 90 gradi in senso orario fino al

bloccaggio.

#### **6.6 ACCENSIONE/ REGOLAZIONE VOLUME**

- (osservare la figura sottostante)
- Accendere l'apparato ruotando in senso orario la manopola PWR/VOL oltre lo scatto meccanico (click): il display si accenderà.
- Portare la manopola a metà corsa circa, in modo da avere un

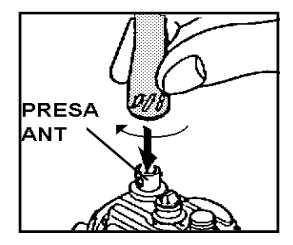

minimo di volume (per la regolazione del paragrafo seguente); ovviamente il volume potrà poi essere ritoccato volta per volta a seconda delle esigenze di rumore ambientale. Il volume si incrementa man mano che si ruota questa manopola in senso orario.

**NOTA: se per errore si fossero inserite delle batterie in via di scarica o si fosse invertita la polarità di uno degli elementi a stilo sul display comparirà il simbolo della pila scarica riportato al par. 15.2 al punto B.**

#### **6.7 REGOLAZIONE DELLO SQUELCH**

(osservare la figura sopra)

- Ruotare la manopola dello squelch in senso antiorario fino a sentire chiaramente il fruscio di fondo (si vedrà anche accendere il primo trattino 1 dell' S-METER del display, nonchè la spia TX/BUSY illuminarsi di verde).
- \* Tornare in dietro (senso orario) quel tanto che basta a far stabilmente scomparire il fruscio, non insistere oltre,

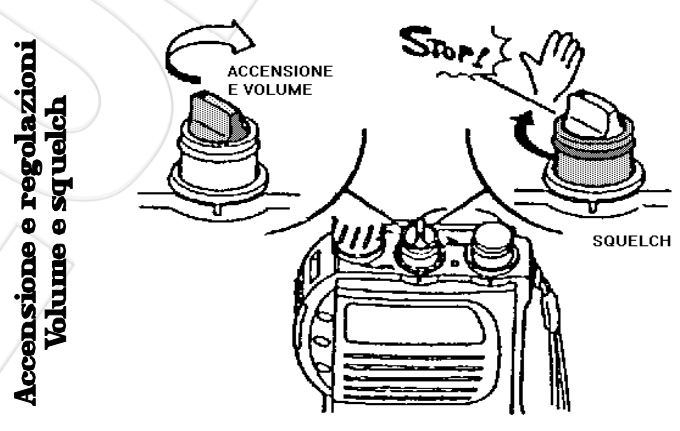

diversamente i segnali deboli possono essere soppressi dallo squelch.

**NOTA: questa operazione va effettuata in assoluta assenza di segnali ricevuti (solo fruscio).**

#### **6.8 APERTURA DEL VANO TASTIERA**

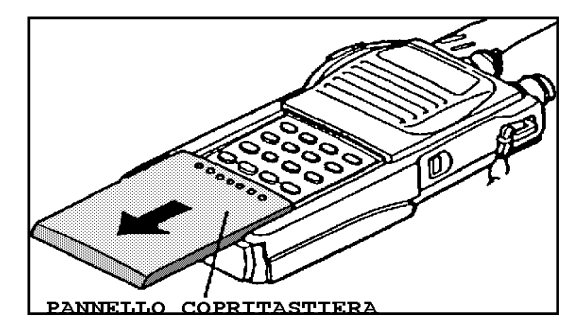

La tastiera è protetta da un pannello scorrevole, il quale si sposta verso la parte inferiore semplicemente facendo pressione con il pollice su di esso e spostandolo verso il basso.

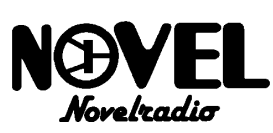

Per evitare la perdita del pannello è stato previsto un fondo corsa oltre il quale esso non può più scorrere, ad ogni buon conto è possibile estrarlo completamente semplicemente tirandolo con dolcezza oltre il fondo corsa stesso.

#### **6.9 SINTONIA**

Stiamo ora lavorando con il VFO (Variable Frequency Oscillator), cioè la sintonia libera simile ai ricevitori digitali per radiodiffusione (le comuni radioline), ecco come variarne la frequenza a piacimento:

La frequenza è indicata in MHz al centro del display e può essere variata in tre modi:

- Agendo sulla manopola di sintonia: a ogni scatto in senso orario la si incrementerà di un passo di canalizzazione.
- Premendo i tasti [\*] o [#]:il primo corrisponderà ad uno scatto della summenzionata manopola in senso antiorario, il secondo in senso orario.
- Battendo una sequenza di quattro tasti numerici partendo dalle decine di MHz: se ad esempio ci si vuole sintonizzare su 145.300 MHz digitare in sequenza [4] [5] [3] [0]: alla fine dell'ultimo tasto si sentirà il bip lungo, segno di corretta impostazione.

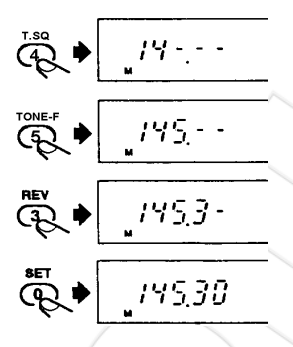

**NOTA: E' possibile digitare anche l'intera frequenza (partendo dalle centinaia di MHz) tramite l'opzione descritta al par.12.3., prima di consultarlo è però necessario leggere attentamente il capitolo 7.** 

#### **6.10 TRASMISSIONE**

- Premere semplicemente il tasto [PTT]: l'S-Meter si attiverà indicando la potenza relativa (tutte le barrette= alta potenza) e la spia TX/BUSY si illuminerà di rosso.
- Parlare a circa 5 cm. dal microfono con tono normale.
- Rilasciare il [PTT] alla fine del messaggio.

**NOTA: durante la fase di trasmissione il ricevitore viene momentaneamente disattivato, vale a dire che mentre il Vostro corrispondente sta parlando (vostra spia TX/ BUSY illuminata di verde) non potete interromperlo (ne lui all'opposto può interrompere voi), quindi attendete che egli finisca (spia TX/BUSY spenta) prima di attivare il vostro trasmettitore e rispondergli.** 

#### **7. CONVENZIONI**

**IMPORTANTE! E' indispensabile leggere tutto il presente capitolo!! In esso sono infatti spiegati tutti i simboli e convenzioni che se non capiti possono far eseguire all'utente manovre errate!**

#### **7.1 INDICAZIONE DEI PULSANTI**

Una scritta all'interno di parentesi quadre indicherà il nome di un pulsante, quindi ad esempio: "premere [FUNC]" vorrà dire: "Premere il pulsante FUNC".

Inoltre i tasti protetti dal pannello verranno indicati per brevità con la sola scritta bianca su di essi, ad esempio:

- Il tasto [SET/0] verrà indicato d'ora in poi con [0].
- Il tasto [RPT/1] verrà indicato d'ora in poi con [1]
- Il tasto [OFFSET/2] verrà indicato con [2].
- Il tasto [APO/\*] verrà indicato con [\*].
- Il tasto [STEP/C/MS.M] verrà indicato con [MS.M]. .........e così via.

Invece gli altri tasti saranno indicati con la sola parte prima della barra, ad esempio [MS/F.L] verrà indicato solo con [MS].

#### **7.2 IL TASTO FUNC**

Questo tasto ha la proprietà di cambiare la funzione degli altri pulsanti, se infatti questi ultimi vengono premuti da soli la loro funzione sarà quella relativa alla loro scritta in bianco, mentre combinati con [FUNC] varrà la loro scritta grigioazzurra, l'uso corretto con [FUNC] è il seguente:

- Premere, e mantener premuto, il tasto [FUNC].
- Premere (sempre con [FUNC] tenuto premuto) il tasto di cui si vuole attivare la funzione scritta in grigioazzurro: si otterrà la funzione desiderata.
- Rilasciare il tutto.

Per meglio capire la differenza fra un tasto premuto da solo o combinato con [FUNC] provate ad esempio a premere solamente il pulsante [\*], noterete che avrete diminuito la frequenza di sintonia, invece con [FUNC]+[\*]:

 il risultato sarà la scritta "AP" sul display che è appunto la scritta in grigioazzurro sopra il tasto  $\lceil \cdot \rceil$  (rifare l'operazione per toglierla, spiegheremo poi cosa significa questo comando).

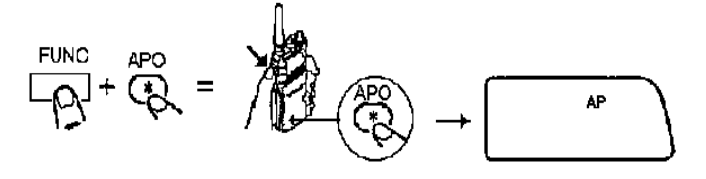

Alcuni tasti non hanno la scritta grigioazzurra, ma hanno una barra di separazione **/**, in questo caso se premuti da soli la funzione attivata sarà quella a sinistra della barra, mentre con [FUNC] sarà quella a destra.

Per esempio[MS/F.L] premuto da solo attiverà la scansione sulle memorie (Memory Scan) mentre con [FUNC] bloccherà la sintonia [Frequency Lock].

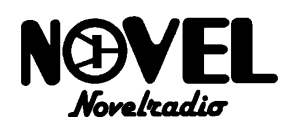

#### **7.3 IL MODO SET**

Eseguendo [FUNC]+[0] si entra nel modo SET che serve a personalizzare l'apparato. Vi sono ben 21 predisposizioni da richiamare in questo modo che adattano l'apparato a seconda delle esigenze; l'uso corretto del modo SET è il seguente:

- Eseguire [FUNC]+[0]: il display si cancellerà completamente e a sinistra di esso comparirà 00:

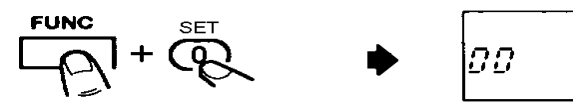

- Selezionare la predisposizione desiderata tramite la manopola rotativa: i numeri variano da 00 a 21 (nell'esempio si è selezionato 01 con uno scatto in senso orario).

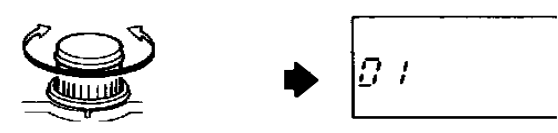

- Con i tasti [\*] e [#] variare il valore della predisposizione, per esempio sulla predisposizione 01 è possibile togliere e mettere la scritta OFF.

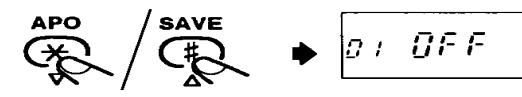

- Una volta variata la predisposizione eseguire ancora [FUNC]+[0] per ripristinare il display sulla lettura normale.

Indicheremo d'ora in poi queste operazioni con **(SET)** a cui aggiungeremo il numero della predisposizione da selezionare; quindi "(SET)-19" vorrà dire "entrare in modo set con [FUNC]+[0] e richiamare il numero 19 con la manopola"; dopo questa operazione si dovrà selezionare il valore desiderato con i tasti [\*] e [#] secondo quanto diremo volta per volta e ripristinare il display normale con [FUNC]+  $[0]$ ".

#### **7.4 I TASTI NUMERICI**

Molte funzioni oltre l'impostazione della frequenza descritta nel par.6.9 utilizzano una serie di tasti numerici; per indicare la pressione di essi useremo il simbolo [N]; quindi ad esempio [N] [N] [N] vorrà dire: "digitare tre tasti numerici in successione per impostare il valore desiderato".

#### **7.5 DISINSERIMENTO DI UNA FUNZIONE**

Salvo dove diversamente specificato si intenderà che per togliere una funzione si dovrà eseguire nuovamente il comando fatto per inserirla.

#### **7.6 SEGNALI ACUSTICI**

Lo Standard C188/488 dispone di diversi segnali acustici per far capire all'operatore le diverse condizioni di uso, utilizzeremo d'ora in poi i seguenti simboli per far capire quale segnale acustico si dovrà sentire volta per volta:

- <BIP> (Corto di tonalità acuta): conferma di tasto premuto.
- <BOP> (Corto di tonalità media): avvisa che è stata cancellata una funzione o che si sono ripristinati i parametri originali.
- <BUP> (Corto di tonalità bassa): comando errato.
- <BIIIP> (Lungo acuto): operazione di programmazione eseguita con esito positivo (es: programmazione corretta di una memoria).
- <BI-BIP> (Corti acuti ripetuti:l'apparato sta per spegnersi da solo (APO), consultare il paragrafo 14.2.
- <BIBI-BIBIBIP> (gruppi intermittenti acuti): indica l'avvenuta ricezione di un codice nel modo cercapersone.

**NOTA: Citeremo d'ora in poi solo i segnali acustici più significativi, ad esempio per ragioni di brevità i <BIP> di conferma dei tasti premuti non verranno menzionati.** 

#### **8. FUNZIONI PRINCIPALI**

#### **8.1 CAMBIO PASSO DI CANALIZZAZIONE**

E' possibile selezionare un passo di canalizzazione, cioè gli incrementi di frequenza che si ottengono quando si gira la manopola di sintonia, diverso da quello preimpostato in fabbrica con la seguente procedura:

-Premere [FUNC] e, tenendolo premuto, premere [MS.M] (rilasciare poi il tutto), cioè eseguire [FUNC]+[MS.M]: il display indicherà il passo preimpostato in fabbrica.

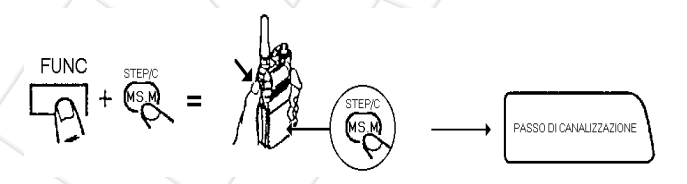

-Ruotare la manopola di sintonia sino a selezionare il passo desiderato. Sono disponibili 5-10-20-12,5 e 25 KHz.

-Rieseguire [FUNC]+[MS.M]: il display ritornerà sulla frequenza operativa.

**NOTA: normalmente in vhf si utilizzano i 12,5KHz e in uhf i 25KHz, suggeriamo quindi per i non esperti di lasciare il primo sul C188 e il secondo sul C488.** 

#### **8.2 I RIPETITORI**

Come è noto per operare sui ripetitori è necessario impostare la frequenza di trasmissione sia diversa da quella di ricezione; tale differenza viene chiamata "shift" o "offset". Questa, per i ponti radioamatoriali, è stata normalizzata come segue:

VHF (C188): frequenza di trasmissione (dell'apparato) inferiore di 0,6MHz (cioè 600KHz) rispetto la ricezione.

\* UHF (C488): frequenza di trasmissione (dell'apparato) inferiore di 1,6MHz rispetto la ricezione.

Nella figura qui sotto è riportato un'esempio di trasmissione via ripetitore vhf con offset a 0,6MHz (infatti 145,600- 145,000=0,6MHz):

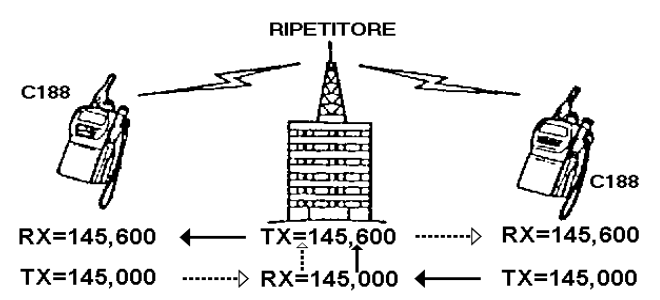

C188/C488 è predisposto in fabbrica sui valori normalizzati sopra citati, tuttavia è possibile variarne il valore seguendo le istruzioni del par. 8.4.

Per operare sui ripetitori con lo Standard C188/C488 è necessario:

- Sintonizzarsi sulla frequenza di uscita del ripetitore, vale a

dire quella in cui il ripetitore trasmette, per esempio nel caso dell'R0 in vhf su 145,600MHz.

Premere [FUNC]+[1]:in alto a destra comparirà il simbolo -, vale a dire che l'offset è negativo, cioè che la frequenza di trasmissione dell'apparato è inferiore a quella di ricezione, i ponti amatoriali operano appunto con shift negativo; contemporaneamente in basso a destra (nel subdisplay) comparirà il valore di offset.

$$
\begin{array}{c|c}\n\hline\n\text{Func} & \text{FPT} \\
\hline\n\text{F} & \text{FPT} \\
\hline\n\text{F} & \text{FPT} \\
\hline\n\text{F} & \text{FPT} \\
\hline\n\text{F} & \text{FPT} \\
\hline\n\text{F} & \text{FPT} \\
\hline\n\text{F} & \text{FPT} \\
\hline\n\text{F} & \text{FPT} \\
\hline\n\text{F} & \text{FPT} \\
\hline\n\text{F} & \text{FPT} \\
\hline\n\text{F} & \text{FPT} \\
\hline\n\text{F} & \text{FPT} \\
\hline\n\text{F} & \text{FPT} \\
\hline\n\text{F} & \text{FPT} \\
\hline\n\text{F} & \text{FPT} \\
\hline\n\text{F} & \text{FPT} \\
\hline\n\text{F} & \text{FPT} \\
\hline\n\text{F} & \text{FPT} \\
\hline\n\text{F} & \text{FPT} \\
\hline\n\text{F} & \text{FPT} \\
\hline\n\text{F} & \text{FPT} \\
\hline\n\text{F} & \text{FPT} \\
\hline\n\text{F} & \text{FPT} \\
\hline\n\text{F} & \text{FPT} \\
\hline\n\text{F} & \text{FPT} \\
\hline\n\text{F} & \text{FPT} \\
\hline\n\text{F} & \text{FPT} \\
\hline\n\text{F} & \text{FPT} \\
\hline\n\text{F} & \text{FPT} \\
\hline\n\text{F} & \text{FPT} \\
\hline\n\text{F} & \text{FPT} \\
\hline\n\text{F} & \text{FPT} \\
\hline\n\text{F} & \text{FPT} \\
\hline\n\text{F} & \text{FPT} \\
\hline\n\text{F} & \text{FPT} \\
\hline\n\text{F} & \text{FPT} \\
\hline\n\text{F} & \text{FPT} \\
\hline\n\text{F} & \text{FPT} \\
\hline\n\text{F} & \text{FPT} \\
\hline\n\text{F} & \text{FPT} \\
\hline\n\text{F} & \text{FPT} \\
\hline\n\text{F} & \text{FPT} \\
\hline\n\text{F} & \text{FPT} \\
\hline\n\text{F} & \text{FPT} \\
\
$$

- Premendo il PTT si porterà la radio in trasmissione e la frequenza del display diventerà quella di ricezione meno il valore di offset.

**NOTA: ripremendo [FUNC]+[1] la scritta cambierà in + (shift positivo per usi speciali). Rifacendo ancora la procedura si ritornerà in simplex (uso normale sulla stessa frequenza).** 

#### **8.3 TONO A 1750Hz**

Fra breve tutti i ripetitori europei necessiteranno dell'attivazione con tono a 1750Hz, ciò vuol dire che il ripetitore è normalmente spento, per accenderlo bisognerà emettere questa nota per qualche secondo in questo modo:

- Dopo essersi assicurati di aver impostato le frequenze corrette premere il PTT per andare in trasmissione.
- Premere per il tempo necessario (solitamente due-tre secondi bastano), sempre a PTT premuto, il tasto [MS/ F.L], (cioè [PTT]+[MS/F.L]).
- Non appena si rilascerà il tutto si dovrebbe sentire la classica "coda" del ponte, cioè quel breve istante in cui il ripetitore dalla trasmissione ripassa in ricezione ed emette il tipico fruscio di fondo.

**NOTA: da questo momento il ripetitore è acceso, non sarà più quindi necessario emettere la nota.**

#### **8.4 CAMBIO DEL VALORE DI OFFSET**

Come già accennato suggeriamo di lasciare impostato i valori normalizzati di offset, vale a dire:

- \* Nel C188, cioè in vhf, 0,6MHz.
- \* Nel C488, cioè in uhf, 1,6MHz.

Tuttavia alcuni ripetitori, in particolar modo quelli civili, hanno un valore di shift diverso, per operare su di essi è necessario quindi cambiarlo come segue:

- Premere [FUNC]+[2]: sul display comparirà il valore di offset espresso in MHz (es: per 0,6MHz si leggerà 00.60).
- Parimenti a quanto si fa per sintonizzare la radio utilizzare la tastiera per impostare il nuovo valore partendo dal MHz, per esempio per 4,6 MHz digitare [4] [6] [0]. E possibile variare il valore anche con la manopola di sintonia a passi di 50KHz fino a superare i 10 MHz e arrivare fino a ben 39,995MHz.

- Premere [FUNC]+[2] o [CLR] per tornare al vfo.

**NOTA: in caso con lo shift si vada oltre i limiti di banda operativa della radio il C188/C488 inibirà la trasmissione scrivendo OFF sul display.** 

#### **8.5 REVERSE**

Quando si sta operando sui ripetitori è spesso interessante poter "rovesciare" la frequenza di ricezione con quella di trasmissione, in modo da poter verificare l'entità del segnale del corrispondente e verificare la possibilità di un eventuale spostamento in diretta (simplex). Questa funzione torna anche utile in caso di improvvisi guasti ad un ripetitore, per mettersi in contatto con chi sta utilizzando vecchi apparati a quarzi e non può quindi togliere lo shift.

Per abilitare il reverse:

- Accertarsi innanzitutto che lo shift sia stato inserito (+ o sul display).
- Digitare [FUNC]+[3]: il (o il + se si stava utilizzando shift positivo) presente sul display inizierà a lampeggiare e lo Standard C188/C488 invertirà la frequenza di ricezione con quella di trasmissione.
- Rifare la procedura per tornare come in origine.

NOTA: in caso non sia stato inserito lo shift il C188/C488 segnalerà errore con un <BUP>.

#### **8.6 ECONOMIZZATORE (BATTERY SAVE)**

#### **A) Teoria**

Questo dispositivo serve a ridurre il consumo in ricezione quando si attende una chiamata a ricevitore silenziato, cioè a squelch chiuso; questo consente di aumentare enormemente la durata delle batterie.

- Il tutto funziona con questo principio:
- Quando lo squelch è chiuso e si sta attendendo una chiamata (stand-by) basilarmente il ricevitore è spento (sebbene il display venga mantenuto acceso), però a tempi regolari il C188/488 si accende per una frazione di secondo, durante la quale esegue dei campionamenti, cioè va a vedere se vi sono comunicazioni in corso verificando se lo squelch è aperto; durante questo breve lasso di tempo si comporta come segue:
- **\*Se non riceve alcun segnale** (squelch chiuso) il ricevitore torna a spegnersi fino al campionamento successivo.
- **\* Se riceve qualche comunicazione** (squelch aperto) il battery save si arresta provvisoriamente (tempo T1) per poi riprendere qualche istante (tempo T2) dopo che il segnale scompare.

Il battery save riduce il consumo medio dell'apparato; di contro, quando è inserito, è possibile perdere l'inizio della

comunicazione (tempo T3), in quanto, nella peggiore delle combinazioni, questa può iniziare subito dopo la fine di un campionamento. Questa parte, che può venir persa, è ovviamente legata all'impostazione dell'intervallo di tempo fra un campionamento e l'altro, per questo sul C188/488 è possibile selezionare ben dieci tempi differenti a seconda delle esigenze:con tempi lunghi si avrà un maggiore risparmio a scapito della velocità di risposta del ricevitore, in questo caso è necessario avvisare preventivamente il corrispondente di attendere qualche istante a parlare dopo aver attivato la trasmissione (pressione del PTT).

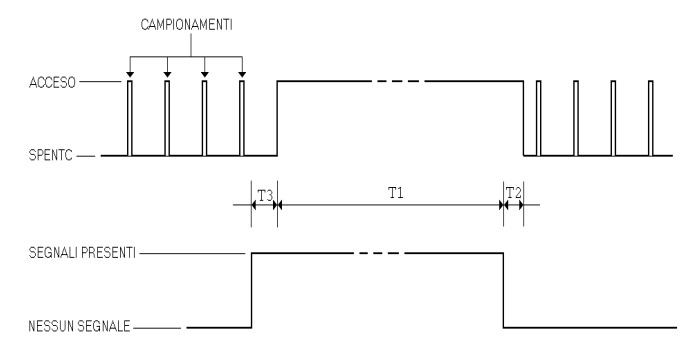

#### **NOTA: Suggeriamo vivamente di utilizzare il battery save, infatti esso aumenta considerevolmente l'autonomia delle batterie o accumulatori.**

#### **B) Inserzione/disinserzione**

Per inserire/disinserire l'economizzatore premere [FUNC]+ [#]: un puntino dopo la quinta cifra del display indica battery save inserito (immagine seguente).

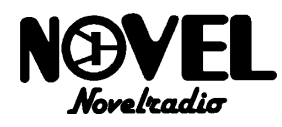

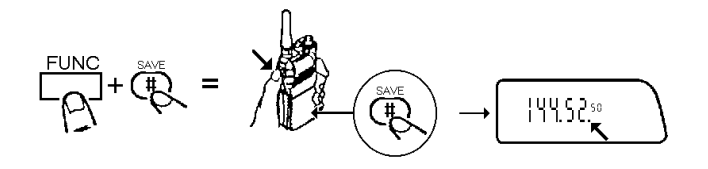

#### **C) Regolazione del tempo di campionamento**

- \* Eseguire (SET)-07 cioè:
- Digitare [FUNC]+[0] il display mostrerà l'opzione 00.
- Ruotare la manopola di sintonia fino a portare il numero a 07: in questa opzione si leggerà 1, cioè il valore di campionamento predisposto in fabbrica.
- Con i tasti [\*] e [#] selezionare il valore desiderato; sono disponibili valori da 1 a 9.
- Rieseguire [FUNC]+[0] o premere [CLR] per ripristinare il normale display.

**NOTA IMPORTANTE: per gli usi normali consigliamo di utilizzare il tempo più veloce 1 che è quello predisposto in fabbrica; questa eseguendo un campionamento ogni 0,25 secondi permette di ridurre il consumo di ben due terzi senza praticamente creare problemi operativi: infatti nella peggiore delle ipotesi andrà persa solo una piccola frazione della prima sillaba.** 

#### **8.7 SELEZIONE POTENZA DI TRASMISSIONE**

Gli Standard C188 e C488 possono selezionare ben 3 potenze di trasmissione; quando non vi è alcuna indicazione sul display si intende che quella selezionata è la alta, altrimenti la M indica la media e la L la bassa. La potenza da associare a a ciascuno di tali simboli varia a seconda del tipo di alimentazione usato:

CBT181 (in dotazione): H e M saranno uguali e pari a 1,2W. CBT182 e CNB181: H e M saranno uguali e pari a 1,5W.

**ATTENZIONE! questa è la prima volta che si utilizza il modo SET, per questo in caso di dubbi consultare il paragrafo 7.3.**

CNB183/CNB184: H e M saranno uguali e pari a 2,5W. CNB182 o CMA181: H=5W e M= 2,5W.

In qualsiasi condizione la bassa potenza è sempre pari a 0,15W.

Per selezionare le tre potenze è necessario premere [PO] ripetutamente tante volte quanto serve a selezionare sul display la potenza desiderata.

Ovviamente tanto maggiore è la potenza utilizzata tanto maggiore sarà il consumo, raccomandiamo quindi di utilizzare la minima potenza necessaria al collegamento.

**NOTA: durante la trasmissione anche l'S-RF METER aiuta l'operatore a capire quale potenza ha selezionato, infatti in alta potenza si accenderanno tutte le barrette, in media fino alla quinta e in bassa fino alla terza.**

#### **8.8 ILLUMINAZIONE DEL DISPLAY**

Quando la luce ambientale non permette una chiara lettura del display è possibile attivarne l'illuminazione in due modi:

- ILLUMINAZIONE TEMPORIZZATA: premere [LAMP], il display si illuminerà per circa 6 secondi; da notare che se a display illuminato si tocca qualche comando, lo spegnimento sarà sospeso e avverrà dopo 6 secondi dall'ultimo comando attivato per permettere all'operatore di ultimare le operazioni.
- ILLUMINAZIONE FISSA per bloccare l'illuminazione e lasciarla fissa (ad esempio per uso veicolare della radio)

eseguire [FUNC]+[LAMP].

**NOTA: durante l'illuminazione i consumi del ricetrasmettitore aumentano considerevolmente, suggeriamo quindi di utilizzarla il meno possibile e di attivare l'illuminazione fissa solo quando si usa l'alimentazione esterna.** 

#### **8.9 RICEZIONE AUTOMATICA AM (solo su C188)**

Lo Standard C188 è in grado di ricevere le bande aeronautiche; in queste frequenze però gli aeromobili operano con modulazione di ampiezza, per questo è predisposto in fabbrica per inserire automaticamente la ricezione in AM sulle bande aeronautiche, in quanto su di esse non avvengono comunicazioni in FM, ciò evita quindi all'operatore di selezionarla manualmente.

Se infatti si seleziona una qualsiasi frequenza compresa nelle bande 107,520-135,995MHz o 300-333,110MHz dopo la seconda cifra della frequenza comparirà un puntino, segno di attivazione automatica della ricezione AM.

- In caso fosse necessario disinserire questa possibilità:
- Eseguire (SET)-20 dopodiché con i tasti [\*] o [#] togliere "Off".
- Tornare al vfo con [CLR].
- **NOTE:**
- **\* L'AM non è selezionabile nel C488.**
- **\* E' normale che in AM si riceva con un fruscio maggiore dell'FM e con minor ricchezza di acuti.**

#### **8.10 SELEZIONE MANUALE AM/FM (solo su C188)**  Se per usi particolari si preferisse commutare manualmente la ricezione in AM o FM operare come segue:

- Disabilitare innanzitutto la ricezione automatica come
- appena spiegato al paragrafo precedente.
- Eseguire (SET)-19: sul display apparirà una F, simbolo di FM.
- Con i tasti [#] o [\*] la F può venir cambiata in un trattino, simbolo di AM.

**NOTA: Questa funzione non è attivabile se non si è disattivata la commutazione automatica fra AM e FM.** 

#### **9. IL TONE SQUELCH CTN181 (opzionale)**

#### **9.1 TEORIA**

Il CTN181 è una scheda opzionale da inserirsi nel C188/488; questa consiste in un dispositivo che genera (encoder) assieme alle normali comunicazioni un tono continuo di frequenza inferiore alla banda audio, per questo non viene udito ed è chiamato subaudio; infatti la banda audio usata per le radiocomunicazioni FM vanno da 300 a 3000 Hz, mentre i toni subaudio vanno da 67 a 250 Hz.

In ricezione il tone squelch riconosce (decoder) il tono subaudio e apre così lo squelch della radio, in altre parole lo squelch si aprirà solamente se la stazione ricevuta trasmetterà con il corretto tono subaudio.

Tutto ciò viene utilizzato in pratica a due scopi:

- \* Come chiave di accesso a un eventuale ripetitore opportunamente equipaggiato di un decoder (per evitare intrusioni da parte di utenti non autorizzati); in tal caso si utilizzerà il CTN181 solo come encoder.
- \* Per comunicazioni di tipo selettivo in simplex: se si attiva tanto l'encoder che il decoder e si trasmette su una frequenza radio sulla quale sono in ascolto più stazioni equipaggiate di tone squelch programmati con toni diversi, sarà possibile mettersi in contatto solo con quelle con la frequenza subaudio uguale alla propria; l'utilità pratica è che se una frequenza non è continuamente impegnata da

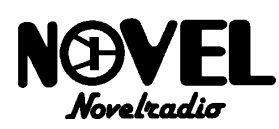

comunicazioni frequenti, essa potrà essere "spartita" fra due o più reti (gruppi di radio) senza che esse si sentano fra di loro. Ovviamente se stazioni con diversi tone squelch parlano contemporaneamente si avrà lo stesso il crearsi di una interferenza; ad ogni buon conto ciascuno potrà rimanere all'ascolto senza essere distratto da comunicazioni che non lo riguardano.

Le frequenze dei toni, espresse in Hz, sono elencate nella seguente tabella, esse sono state normalizzate internazionalmente nello standard chiamato CTCSS (Continuous Tone Coded Squelch System).

 Il CTN181 è una scheda tone squelch encoder/decoder opzionale programmabile costruita appositamente per il C188/488; essa va fatta istallare e collaudare da personale specializzato.

#### **9.2 ATTIVAZIONE TONE SQUELCH**

Per selezionare le tre possibilità (ctcss escluso, solo encoder, encoder/decoder) eseguire tante volte quanto serve [FUNC]+ [4]: la T sul display segnala che è attivo l'encoder, la SQ segnala invece attivo il decoder; contemporaneamente il subdisplay indicherà la frequenza subaudio selezionata al momento.

**NOTA: se si è anche attivato lo shift dei ripetitori e si volesse forzare il subdisplay a mostrarlo in luogo della frequenza subaudio consultare il par.14.2.**

#### **9.3 VARIAZIONE TONE SQUELCH**

- Eseguire [FUNC]+[5]: si leggerà l'ultima frequenza subaudio impostata (nel caso fosse la prima volta si leggerà 100.0, cioè 100 Hz che è il valore preimpostato in fabbrica).

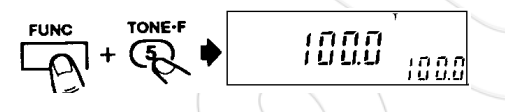

- Con la manopola rotativa selezionare la frequenza subaudio desiderata (che sarà uguale nel decoder).

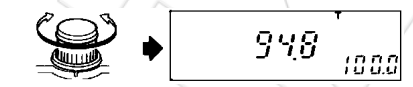

- Tornare all'indicazione usuale con [FUNC]+[5] o [CLR]; l'indicazione della frequenza subaudio passerà immediatamente al subdisplay.

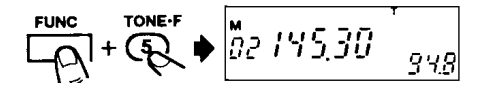

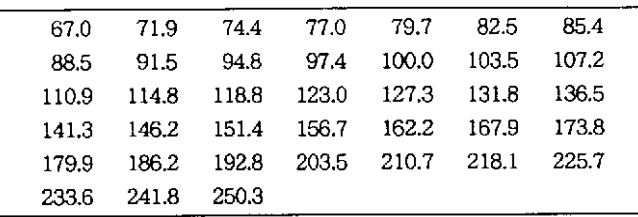

#### **10. LE MEMORIE**

#### **10.1 GENERALITA'**

Come già accennato le operazioni descritte fino ad adesso sono relative al vfo (Variable Frequency Oscillator), cioè la sintonia libera simile ai ricevitori per radiodiffusione (le comuni radioline) digitali; è però possibile memorizzare in ben 202 memorie le frequenze più in uso e con esse anche tutti i parametri operativi che sono:

- Offset per ripetitori inserito o disinserito.
- Offset positivo o negativo.
- Valore dell'offset.
- Tono subaudio o tone squelch inseriti/ disinseriti.
- Valore del tono subaudio o tone squelch.
- Ricezione AM o FM (solo su C188).
- Modo selettivo o cercapersone inserito/disinserito (cfr. par. 13.3).

Lo Standard C188 dispone di 200 memorie divise in due blocchi da 100 cadauno, più una memoria ad accesso istantaneo per ogni blocco chiamata CALL.

#### **10.2 PROGRAMMAZIONE DELLE MEMORIE**

E' molto semplice programmare una memoria:

- Impostare sul display la frequenza da memorizzare come se si volesse lavorare con il vfo.
- Nel caso di ripetitori è necessario impostare la frequenza di uscita , cioè quella su cui il C188/C488 dovrà ricevere; attivare lo shift con [FUNC]+[1] senza curarsi per ora del valore.
- Nel caso di tone squelch o tono subaudio attivarli con i comandi già descritti senza curarsi per ora del valore.
- Digitare [FUNC]+[V/M]: a sinistra della frequenza apparirà una M (per indicare che si sta appunto lavorando con le memorie).
- Digitare sulla tastiera due tasti numerici, (cioè [N] [N] nella nostra convenzione) corrispondenti all'indirizzo (il numero progressivo) della memoria che si vuole programmare; è quindi possibile selezionare un numero qualsiasi da 00 a 99 che apparirà sotto la M; da notare che subito dopo il primo tasto [N] battuto apparirà un trattino, per far capire all'operatore che la radio attende la pressione di un altro [N].
- Dopo aver battuto i due numeri della programmazione si sentirà un <BIIIP> che conferma l'avvenuta programmazione di tale memoria.
- Per ritornare al vfo premere [V/M]; questo tasto serve appunto per passare dal vfo alle memorie e viceversa, quando si ritorna al vfo verrà emesso un <BOP>.

**NOTE:** 

- **\*se si sono attivati lo shift per i ripetitori, il tone squelch, il tono subaudio o la selettiva con le operazioni descritte si è solo memorizzato lo stesso valore predisposto sul vfo; se si volesse operare con altri valori eseguire quanto riportato nel seguente paragrafo.**
- La procedura appena descritta può anche essere **utilizzata per cancellare una memoria riscrivendovi sopra un nuovo valore di frequenza, tuttavia suggeriamo di utilizzare per questo utilizzo il memory shift che verrà descritto nel paragrafo 10.9.**

#### **10.3 LA MEMORIA CALL**

Le memorie prioritarie call (una associata ad ogni banco da 100) possono essere istantaneamente richiamate alla pressione del tasto [CALL] in qualsiasi momento e modo operativo, quindi per richiamarle è sufficiente premere tale tasto.

La CALL è preimpostata rispettivamente a 145,00MHz sul

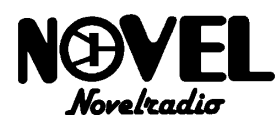

C188 e 433,00MHz sul C488, la programmazione della CALL avviene con una procedura diversa dalle comuni memorie, ecco come fare:

- Premere CALL per richiamare la memoria: sul display apparirà oltre alla M anche una C, più ovviamente la frequenza preimpostata in fabbrica.
- Digitare [FUNC]+[V-M]: la M lampeggerà.
- Impostare la nuova frequenza con la tastiera, la manopola o i tasti [#] e [\*].
- Rifare [FUNC]+[V-M] per memorizzare la nuova frequenza.

**NOTA: tutte le altre procedure, anche quelle che spiegheremo più avanti, possono essere applicate alle CALL.** 

#### **10.4 CAMBIO PARAMETRI DELLE MEMORIE**

Supponiamo di aver già programmato una memoria in vhf ed avervi inserito lo shift negativo (- sul display) e il tono subaudio (T sul display). I valori di shift e tono subaudio su

di essa saranno quelli preimpostati in fabbrica, cioè

rispettivamente 0,600 MHz e 100,0 Hz; per operare su un ponte con parametri diversi agire come segue:

- Richiamare la memoria in questione.
- Programmare i valori di offset e tono subaudio sulla memoria eseguendo le stesse operazioni spiegate precedentemente per il vfo (par. 8.4 e 9.3) avendo cura però di non uscire battendo [CLR], bensì con i comandi [FUNC]+. Quindi:

#### **A) Modifica del valore di shift**

- Richiamare la memoria.

- Digitare [FUNC]+[2] e selezionare il nuovo valore.
- Digitare [FUNC]+[2] per uscire: il subdisplay indicherà infatti il nuovo valore di shift.

#### **B) Modifica del valore di ctcss**

- Richiamare la memoria.
- Digitare [FUNC]+[5] e selezionare il nuovo valore.
- Digitare [FUNC]+[5] per uscire: il subdisplay indicherà infatti il nuovo valore di ctcss.

#### **C) Modifica del codice paging o csq**

E possibile anche cambiare il codice paging o csq (cfr. par. 13.3 e 13.4):

- Eseguire [FUNC]+[PAG].
- Verificare che sia presente il triangolino di abilitazione come ricezione codice di gruppo e digitare [N] [N] [N] per effettuare il cambio di codice.
- Rifare [FUNC]+[PAG].

**IN SINTESI: quando con una memoria richiamata si effettua qualche comando di modifica delle impostazioni (valore di shift, tone squelch ecc.) come se lo si facesse sul vfo avendo cura di non uscire con[CLR] da ogni comando, l'effetto ottenuto sarà di aver cambiato tale impostazione solo sulla memoria appena richiamata, lasciando inalterate le altre e ovviamente il vfo.** 

#### **10.5 RICHIAMO DELLE MEMORIE**

Per richiamare una memoria è sufficiente, dal vfo, premere [V/M]: sul display apparirà una M e l'ultima memoria richiamata o programmata precedentemente. A questo punto per cambiare memoria sono possibili due operazioni:

- ROTAZIONE MANOPOLA DI SINTONIA, che permette di richiamare in successione le memorie programmate.
- \* USO DELLA TASTIERA, che consente invece di "saltare" da una memoria all'altra; digitare in questo caso [N] [N] corrispondenti all'indirizzo della memoria desiderata.
- [CALL] per richiamare immediatamente la memoria

speciale ad accesso istantaneo; per richiamarla non è però necessario premere preventivamente [V/M].

#### **10.6 TRASFERIMENTO DA MEMORIA A VFO**

Può capitare che ricevendo un segnale su una memoria sia necessario trasferirsi su una frequenza molto vicina che però non si desidera memorizzare, in questo caso risulta molto comodo poter passare al vfo con la stessa frequenza della memoria in modo da sintonizzare velocemente il segnale; per far ciò è sufficiente utilizzare [CLR] per tornare al vfo (anziché [V/M]): il contenuto della memoria verrà copiato sul vfo e si potrà liberamente far sintonia con gli stessi valori dei parametri (ctcss, offset ecc.) che erano prima presenti sulla memoria, in quanto anch'essi sono stati copiati sul vfo.

#### **10.7 VERIFICA DELLE MEMORIE VUOTE**

Questa funzione è utile quando si vogliono programmare nuove frequenze sulle memorie e dal vfo verificare preventivamente quali sono libere.

- (facoltativo) impostare sul vfo la frequenza da memorizzare.
- Eseguire [FUNC]+[V-M]: comparirà la M di memoria.
- Con i tasti  $[$ <sup>\*</sup>] e  $[$ #] o con la manopola sarà ora possibile selezionare in sequenza solo le memorie libere, da notare che non appena si utilizzano questi controlli la M scomparirà.
- Non appena trovata la memoria desiderata è possibile sia programmarvi la frequenza del vfo con [FUNC]+[V-M], che tornare al vfo con [CL].

#### **10.8 CANCELLAZIONE DI UNA MEMORIA**

Per cancellare una memoria agire come segue:

A) Richiamare la memoria da cancellare.

- B) Tornare al vfo con [V/M] o [CLR].
- C) Eseguire [V/M]+[CLR]. Cioè digitare [V/M] per tornare alla memoria avendo cura di mantenere il pulsante premuto e premere (sempre con [V/M] tenuto premuto) anche [CLR]: si sentirà <BIIIP> e il display tornerà al vfo.

#### **10.9 MEMORY SHIFT**

Questa funzione serve a cambiare il valore della frequenza programmata in una memoria e torna particolarmente utile quando non si è sicuri che una memoria sia stata precedentemente programmata con il giusto valore di frequenza ma si sa che il segnale da ricevere è nelle immediate vicinanze, è infatti possibile "sintonizzare" la memoria in questione e, in caso si trovasse il segnale, cambiarne il valore istantaneamente con quello nuovo appena trovato; ecco come procedere:

- Richiamare la memoria.
- Digitare [FUNC]+[V-M]: la M inizierà a lampeggiare e (ruotando la manopola o usando la tastiera) sarà possibile alterare la sintonia; ora vi sono due possibilità:

$$
\begin{array}{c}\n\text{Func} \\
\boxed{1} \\
\boxed{1} \\
\boxed{2} \\
\boxed{3} \\
\boxed{1} \\
\boxed{1} \\
\boxed{1} \\
\boxed{1} \\
\boxed{1} \\
\boxed{1} \\
\boxed{1} \\
\boxed{1} \\
\boxed{1} \\
\boxed{1} \\
\boxed{1} \\
\boxed{1} \\
\boxed{1} \\
\boxed{1} \\
\boxed{1} \\
\boxed{1} \\
\boxed{1} \\
\boxed{1} \\
\boxed{1} \\
\boxed{1} \\
\boxed{1} \\
\boxed{1} \\
\boxed{1} \\
\boxed{1} \\
\boxed{1} \\
\boxed{1} \\
\boxed{1} \\
\boxed{1} \\
\boxed{1} \\
\boxed{1} \\
\boxed{1} \\
\boxed{1} \\
\boxed{1} \\
\boxed{1} \\
\boxed{1} \\
\boxed{1} \\
\boxed{1} \\
\boxed{1} \\
\boxed{1} \\
\boxed{1} \\
\boxed{1} \\
\boxed{1} \\
\boxed{1} \\
\boxed{1} \\
\boxed{1} \\
\boxed{1} \\
\boxed{1} \\
\boxed{1} \\
\boxed{1} \\
\boxed{1} \\
\boxed{1} \\
\boxed{1} \\
\boxed{1} \\
\boxed{1} \\
\boxed{1} \\
\boxed{1} \\
\boxed{1} \\
\boxed{1} \\
\boxed{1} \\
\boxed{1} \\
\boxed{1} \\
\boxed{1} \\
\boxed{1} \\
\boxed{1} \\
\boxed{1} \\
\boxed{1} \\
\boxed{1} \\
\boxed{1} \\
\boxed{1} \\
\boxed{1} \\
\boxed{1} \\
\boxed{1} \\
\boxed{1} \\
\boxed{1} \\
\boxed{1} \\
\boxed{1} \\
\boxed{1} \\
\boxed{1} \\
\boxed{1} \\
\boxed{1} \\
\boxed{1} \\
\boxed{1} \\
\boxed{1} \\
\boxed{1} \\
\boxed{1} \\
\boxed{1} \\
\boxed{1} \\
\boxed{1} \\
\boxed{1} \\
\boxed{1} \\
\boxed{1} \\
\boxed{1} \\
\boxed{1} \\
\boxed{1} \\
\boxed{1} \\
\boxed{1} \\
\boxed{1} \\
\boxed{1} \\
\boxed{1} \\
\boxed{1} \\
\boxed{1} \\
\boxed{1} \\
\boxed{1} \\
\boxed{1} \\
\boxed{1} \\
\boxed{1} \\
\boxed{1} \\
\boxed{1} \\
\boxed{1} \\
\boxed{1} \\
\boxed{1} \\
\boxed{1} \\
\boxed{1} \\
\boxed{1} \\
\boxed{1} \\
\boxed{1} \\
\boxed{1} \\
\boxed{1} \\
\boxed{1} \\
\boxed{1} \\
\
$$

- \* SI TROVA IL SEGNALE: in questo caso battendo [FUNC]+[V/M] si sostituirà automaticamente sulla memoria il vecchio valore di frequenza con quello nuovo.
- \* NON SI TROVA IL SEGNALE: in questo caso battendo [CLR] si ritornerà alla nomale memoria o con [V/M] al vfo. Ovviamente con questi tasti si cancellerà il memory shift e la memoria rimarrà inalterata.

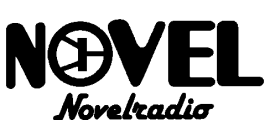

#### **10.10 AUTOPROGRAMMAZIONE MEMORIE**

Questa possibilità programma automaticamente le memorie scegliendo la prima libera in ordine numerico del blocco selezionato l'ultima volta, ciò torna utile quando le memorie da programmare non devono seguire un ordine ben preciso, ma devono appartenere allo stesso blocco; ecco come procedere:

- Impostare la frequenza desiderata sul vfo.
- Eseguire [FUNC]+[V/M]: la M comparirà sul display.
- Eseguire nuovamente [FUNC]+[V/M]: si sentirà un  $\leq$ BIIIP $>$  e il numero di memoria scelto automaticamente rimarrà leggibile sul display per circa un secondo, dopodiché la radio commuterà automaticamente il vfo. **NOTE:**
- **\* la radio assegnerà la prima memoria libera in ordine crescente appartenente all'ultimo blocco richiamato, se per esempio si fosse richiamata la 20 e tanto la 20 che la 21 sono già impegnate, il C188 programmerà la 22.**
- **\* Se fosse necessario inibire l'autoprogrammazione delle memorie in modo che nessuno utilizzi accidentalmente questa funzione eseguire (SET)-14 e con i tasti [\*] e [#] selezionare la scritta OFF, dopodiché uscire con [FUNC]+[0].**

#### **10.11 MASCHERAMENTO MEMORIE**

Questa funzione serve a far si che l'apparato inibisca l'uso del vfo forzando l'operatore a lavorare solo con le memorie precedentemente programmate, le quali verranno indicate solo con il numero d'indirizzo; si otterrà in tal modo un apparato molto simile a quelli professionali per uso civile che sono molto semplici da usare, anche da parte di utenti non esperti, in quanto essi potranno, pur non conoscendo le frequenze su cui stanno operando, utilizzare solo le funzioni più semplici ad esempio:

- \* Selezionare le memorie programmate, tramite tastiera, manopola rotativa, o tasti [#] e [\*], ma non variarne i parametri ne programmarne di nuove.
- \* Selezionare la potenza di trasmissione.
- Illuminare il display.
- Attivare la scansione (solo sui canali programmati).
- \* Richiamare la call (anch'essa mascherata).
- \* Attivare lo shift dei ripetitori (ma non variarlo).
- \* Attivare il tonesquelch (ma non variarne il valore).
- \* Attivare il pager o il CSQ (ma non vararne il codice preprogrammato).

Il comando che attiva questa funzione non è riportato sulla tastiera, questo torna utile quando si presta la radio ad una persona inesperta, ma non si vuole che questa conosca le frequenze memorizzate, alteri inavvertitamente i contenuti delle memorie o disturbi qualcuno posizionando il vfo su frequenze errate, per attivare la funzione basta effettuare questo comando prima di consegnargli la radio:

- Spegnere la radio come si fa normalmente ruotando la manipola PWR/VOL tutta in senso antiorario.
- Premere e mantener premuto [SQLOFF].
- Accendere la radio sempre con [SQLOFF] premuto: la radio si accenderà con le memorie richiamate, si noterà però che queste vengono indicate con "**CH-**" più l'indirizzo, senza che ne venga indicata la frequenza, anche la CALL, se richiamata, sarà semplicemente indicata con "**CH-C**".

#### **10.12 SECONDO BANCO DI MEMORIE**

Come già accennato il C188/C488 dispone di un secondo banco da 100 memorie con associata un'altra memoria call, per un totale di altre 101 memorie. Per passare da un banco all'altro è sufficiente procedere come segue:

- Spegnere la radio come si fa normalmente ruotando la

manipola PWR/VOL tutta in senso antiorario.

- Premere e mantener premuto [CALL/WAKE].
- Accendere la radio sempre con [CALLWAKE] premuto: la radio si accenderà con la CALL richiamata, si noterà però che questa è una nuova memoria.
- Rilasciare il tasto e premerlo in modo da togliere la nuova CALL e passare quindi al vfo.

Come si noterà anche questo comando non è indicato sulla serigrafia dei tasti, per cui il secondo banco può essere utile per memorizzarvi le proprie frequenze riservate, in tal modo solo conoscendo questo comando è possibile accedervi.

#### **11. SCANSIONI**

#### **11.1 SCANSIONE DELLE MEMORIE**

Per scansione si intende la ricerca automatica di segnali sulle memorie impostate, esse infatti possono essere esplorate automaticamente in successione, con possibilità di combinare i tipi di esplorazione con i vari criteri di comportamento della radio quando un segnale viene rilevato su di esse.

#### **11.2 ATTIVAZIONE DELLA SCANSIONE**

Per attivare la scansione sulle memorie:

- Assicurarsi di aver programmato almeno due memorie.
- Premere [MS]: il puntino dopo il MHz inizierà a lampeggiare e le memorie programmate verranno esplorate ciclicamente dall'indirizzo più basso a quello alto.
- In caso si incontrasse un segnale particolarmente interessante tanto da volersi soffermare su di esso, è possibile "congelare" provvisoriamente la scansione con la pressione di uno dei tasti [\*] o [#]; ripremerli per riattivarla.

Per fermare definitivamente possono essere eseguite tre operazioni che danno luogo a risultati diversi:

- Battendo [CLR] si fermerà la scansione sull'ultima memoria esplorata.
- Premendo il [PTT] si otterrà lo stesso effetto ma si passerà direttamente in trasmissione per rispondere ad una chiamata ricevuta durante la scansione.
- Con [V-M] si fermerà la scansione tornando al vfo.

**NOTA: se nessuna memoria è stata programmata si sentirà il <BUP> di errore.** 

#### **11.3 CRITERI SCANSIONE**

Si possono selezionare tre criteri di comportamento dello Standard C188/C488 quando viene trovato un segnale:

- \*PAUSE (pausa): la scansione si ferma per cinque secondi e dopo questo tempo riparte automaticamente (anche se il segnale persiste); ovviamente se il segnale dovesse cessare prima dei cinque secondi la scansione ripartirà immediatamente dopo la fine di esso. Il pause è il criterio preimpostato in fabbrica ed è utile quando si sa di esplorare brevi comunicazioni o si è interessati a sapere quando esse avvengono piuttosto che al loro contenuto.
- \* BUSY (occupato): la scansione si ferma sul segnale per tutto il tempo in cui esso persiste, dopodiché riparte automaticamente; questo criterio è a nostro avviso il più
- valido per la maggior parte delle applicazioni.<br>\* HOLD (mantenimento): la scansione (mantenimento): la scansione viene temporaneamente sospesa e ripartirà solo con un comando manuale (tasti [\*] e [#]); l'hold è invece utile quando si ricercano nuove frequenze in cui avvengono brevi scambi "botta e risposta".

Normalmente è impostato di fabbrica il modo PAUSE che non comporta alcuna speciale indicazione sul display; per selezionare gli altri criteri agire come segue:

- Eseguire (SET)-01.
- Con i tasti [\*] e [#] selezionare il criterio desiderato; si tenga presente che una B in alto sul display indica il BUSY e una H lampeggiante il modo HOLD.
- Tornare al vfo con [FUNC]+[0]

#### **11.4 SCANSIONE PARZIALE**

E' possibile effettuare la scansione solo su parte delle memorie programmate, queste memorie devono essere preventivamente marcate con un triangolino in modo che la radio "sappia" quali sono state selezionate. Per marcare una memorie agire come segue:

- Richiamare la memoria in questione.

- Premere [MS.M]: comparirà un triangolino in alto sopra la M.
- Tenendo premuto [FUNC] digitare due volte [V-M] per

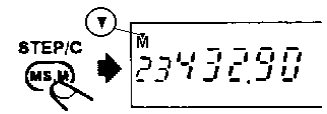

memorizzare il triangolino.

- Rifare la procedura con ogni memoria che si desidera inserire nella scansione parziale.
- Per eventuali errori togliere la marcatura ribattendo [MS.M].
- Per attivare la scansione parziale è sufficiente:
- Attivare la scansione totale come al solito premendo [MS].
- A scansione attivata digitare [MS.M]: verrà immediatamente selezionata la scansione parziale.
- In caso si volesse ritornare a quella totale ridigitare [MS.M].

**IN SINTESI: Il pulsante [MS.M] durante la scansione delle memorie seleziona quella totale o parziale, questo comando viene memorizzato dalla radio, se infatti si ferma la scansione parziale con [CLR], [MS] attiverà poi l'ultima scansione selezionata.** 

#### **11.5 SCANSIONE A BLOCCHI**

Le memorie di ogni blocco sono divise in dieci blocchi da dieci memorie ciascuno; nel caso della scheda CMU160 di serie si avrà:

- Blocco 0: da M00 a M09.
- Blocco 1: da M10 a M19.
- Blocco 2: da M20 a M29.
- E così via fino al
- Blocco 9: da M90 a M99.

Se si volesse far si che vengano solo esplorate le memorie di un blocco è sufficiente, a scansione attivata, premere un tasto numerico relativo al blocco desiderato (es: [0] per blocco 0, [1] per blocco 1 e così via).

Per tornare ad inserire tutti i blocchi in scansione digitare nuovamente [MS].

**NOTA:La scansione a blocchi può essere combinata con quella selettiva; per esempio se si vogliono esplorare solo le memorie marcate del blocco 1 è sufficiente attivare la scansione selettiva e premere [1].** 

#### **11.6 DUAL WATCH**

Con questo termine si intende la possibilità di utilizzare una memoria come prioritaria, cioè verificare periodicamente in modo automatico se su di essa vi sono segnali.

#### **A) Dual watch fra una memoria e il vfo.**

Il dual watch risulta utile quando si vogliono ricercare segnali con il vfo e si sta attendendo una chiamata su una memoria quasi come se si disponesse di due ricevitori; con questa funzione è quindi possibile monitorizzare ben due frequenze!! Ecco come attivare il dual watch:

- Richiamare la memoria desiderata (è utilizzabile anche la CALL).
- Eseguire [FUNC]+[7]: sul display (in alto) si leggerà la scritta DUAL e verrà automaticamente commutato il vfo, la cui frequenza potrà essere variata a piacimento con la manopola, la tastiera ecc. Ogni tre secondi circa la memoria di cui sopra verrà esplorata, se su di essa verrà rilevato un segnale il ricevitore si bloccherà sulla memoria fintanto che esso perdura;
- Per eliminare il dual watch premere [CL] o [FUNC]+[7]: la scritta DUAL scomparirà.

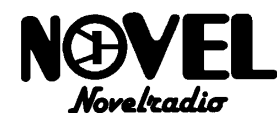

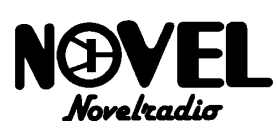

- Se durante durante il dual watch si volesse rispondere ad una chiamata ricevuta sulla frequenza del vfo basta premere il [PTT] in questo caso l'apparato trasmetterà appunto sul vfo.
- Diversamente volendo rispondere ad una chiamata ricevuta sulla memoria suggeriamo di premere due volte [V-M]: si cancellerà il dual watch e si passerà su di essa.

**NOTA: quando si usa questa modalità è consigliabile avvisare il corrispondente di eseguire chiamate superiori ai tre secondi.** 

#### **B) Dual watch con scansione.**

Questa possibilità è identica alla precedente ma con la sola differenza che verranno esplorate periodicamente non una ma tutte le memorie (programmate) in sequenza, quindi risulta utile quando si deve monitorizzare più di una memoria; è quindi una combinazione fra scansione delle memorie e dual watch; se per esempio le memorie programmate sono la 2, 5 e la 8 attivando questa funzione si avrà il seguente passaggio: vfo-2-vfo-5-vfo-8-vfo-2.... e così via.

- Per utilizzare questa possibilità attivare la scansione voluta (parziale, totale, a blocchi ecc).
- Eseguire [FUNC]+[2]: sul display si leggerà la scritta D e si otterrà il risultato appena descritto.
- Per eliminare il dual watch premere [CL] o [FUNC]+[7]: la scritta DUAL scomparirà.

#### **11.7 SCANSIONE IN FREQUENZA SUL VFO**

Come è noto questa funzione serve a ricercare automaticamente nuovi segnali sul vfo per poi eventualmente inserirli nelle memorie.

L'apparato può eseguire le scansioni in tre modi:

- \* Entro 1MHz di banda.
- \* Su tutta la escursione di frequenza disponibile (a banda intera).

\* Fra due limiti di frequenza preimpostati.

**NOTA: i criteri di scansione descritti nel paragrafo 11.3 influenzano ovviamente anche la scansione sul vfo.** 

#### **A) Scansione entro 1 MHz**

- Accertarsi di essere sul vfo.
- Digitare [FUNC]+[8]: il punto decimale della frequenza lampeggerà e la scansione avverrà entro il MHz della frequenza impostata precedentemente.

**ESEMPIO: se si fosse impostato 145,425 MHz con il** 

$$
\frac{FURC}{\sqrt{2}} + \frac{8GAN}{\sqrt{2}} + \frac{m}{2} \cdot 145.03
$$

**passo da 25 KHz l'apparato incrementerà la frequenza a passi di 25KHz fino a 145,975 MHz, dopodiché ripartirà da 145,000 MHz.** 

- Per fermare la scansione usare [CLR] o [FUNC]+[8].

#### **B) Scansione a banda intera.**

- Richiamare la memoria call premendo il tasto [CALL] (non importa come è stata programmata).
- Digitare [FUNC]+[8]: il punto decimale della frequenza lampeggerà e la scansione avverrà su tutta la banda disponibile dell'apparato.

#### **C) Scansione programmata fra due limiti.**

Per definire la porzione di banda che si desidera ascoltare:

- Vanno innanzitutto programmati i limiti di essa su due memorie a piacimento che chiameremo rispettivamente di partenza e fine scansione, supponiamo la 01 e la 02.
- Richiamare la memoria di partenza (01).
- Eseguire [FUNC]+[8]: sul display sotto la M appariranno due trattini.
- Battendo i tasti [0] [2] si richiamerà la memoria di fine scansione (02) ed immediatamente dopo la scansione partirà come voluto.

**NOTA: se la memoria utilizzata come partenza contiene una frequenza superiore di quella utilizzata come fine scansione la ricerca avverrà a banda intera con l'esclusione della porzione compresa fra le due memorie.** 

#### **11.8 REGOLAZIONE VELOCITA' SCANSIONE**

Questa impostazione, diminuendo il tempo di passaggio da 150 a 60 ms, aumenta la velocità di scansione in frequenza descritta nel par. 11.7; per far ciò eseguire (SET)-2 e portare la scritta 150 a 60 con i tasti [\*] o[#], dopodiché tornare al vfo con [FUNC]+[0].

#### **12. ALTRE FUNZIONI**

#### **12.1 PASSI VELOCI DA 100KHz e 1MHz**

Quando si utilizza la manopola rotativa per effettuare la sintonia sul vfo ci si muove normalmente secondo il passo di canalizzazione preimpostato, tuttavia per spostamenti veloci di frequenza può essere utile commutare provvisoriamente degli incrementi maggiori, sono selezionabili tanto 100KHz che 1MHz.

Per attivare gli incrementi da 100KHz ruotare la manopola tenendo [FUNC] premuto, cioè [FUNC]+[MANOPOLA]: a ogni scatto la frequenza varierà appunto di 100KHz.

E' possibile fare in modo che con il comando appena spiegato ci si muova a passi di 1MHz, per far ciò:

- Eseguire (SET)-03: sul display comparirà . . 1

- Selezionare .1. con i tasti [\*] o [#].

Ora ogni volta che si esegue [FUNC]+[MANOPOLA] la frequenza varierà di 1MHz.

#### **12.2 PASSI VELOCI DA 10MHz CON [\*] e [#]**

Quando si premono i pulsanti [\*] e [#] si ottengono normalmente incrementi o decrementi di frequenza pari a un passo di canalizzazione. La logica di alto livello del C188/ C488 permette di utilizzarli per spostarsi radicalmente di frequenza, utilizzando passi di ben 10 MHz; ciò è utile quando si dispone della versione a banda estesa, ad esempio per spostarsi velocemente dalla ricezione della banda aeronautica a quella radioamatoriale.

Per attivare i passi da 10 MHz eseguire (SET)-21 e cancellare l'**OFF** con uno dei tasti [\*] o [#], tornare poi al vfo con [FUNC]+[0]; ora ad ogni pressione i tasti  $\lceil * \rceil$  e [#] varieranno la frequenza di 10 MHz.

#### **12.3 DIGITAZIONE DELL'INTERA FREQUENZA**

Se si dispone della versione a larga banda (C188/C488) torna utile poter "saltare" da una frequenza all'altra torna particolarmente utile poter digitare da tastiera anche le centinaia di MHz, cioè cinque tasti numerici anzichè solo quattro (cfr. par.6.9); per attivare questa possibilità eseguire (SET)-09 e togliere la scritta **OFF** dal display con i tasti [#] e [\*].

#### **12.4 BLOCCO/SBLOCCO TASTIERA**

Questa funzione serve ad evitare che durante il trasporto della radio accidentali pressioni dei pulsanti della tastiera possano causare impostazioni non desiderate.

Eseguendo infatti [FUNC]+[MS] a destra del display comparirà la scritta FL e tutti i comandi, escluso volume/ squelch, [FUNC], [LAMP], [SQL.OFF], e [PTT] verranno inibiti.

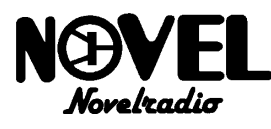

Se si volesse fare in modo che durante il blocco della tastiera rimanesse ancora attiva la manopola rotativa eseguire [SET]- 04 e cancellare l'**OFF** con i tasti [\*] e [#].

Ora ogni volta che si inibirà la tastiera sarà sempre possibile sintonizzare segnali (o cambiare le memorie) con la manopola.

#### **12.5 BLOCCO/SBLOCCO PTT**

Parimenti a quanto spiegato per il blocco della tastiera è possibile inibire il [PTT] per evitare trasmissioni accidentali durante il trasporto del C188/C488; per inibirlo digitare [FUNC]+[CLR]: a destra del display apparirà la scritta PL e ogni tipo di trasmissione diverrà impossibile.

#### **12.6 SQUELCH OFF**

E' possibile che segnali estremamente deboli possano non aprire perfettamente lo squelch, rendendo la ricezione spezzettata; in questo caso è possibile forzare lo squelch ad aprirsi senza dover ruotare il relativo controllo.

Per aprire lo squelch premere [SQLOFF];

l'attivazione dello squelch off equivale a ruotare lo squelch tutto in senso antiorario. L'uso di questo tasto con il tone squelch (vedi cap.9), con il paging (par.13.3) o csq (par. 13.4) serve a

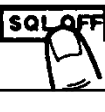

monitorizzare eventuali segnali ricevuti e sprovvisti di tali segnalazioni.

#### **13. OPERAZIONI CON IL DTMF**

#### **13.1 GENERALITA'/DTMF MANUALE**

Il DTMF (Dual Tone Multi Frequency) è un dispositivo che genera (encoder) simultaneamente una coppia di toni in banda audio a seconda del pulsante premuto sulla tastiera, questa infatti in trasmissione perde le sue normali funzioni e serve appunto solo per generare i toni dtmf.

L'applicazione principale è come telecomando multicanale, infatti disponendo di un ricevitore radio e di un riconoscitore di questi toni (decoder) si potrà attivare a distanza vari dispositivi utilizzando una sola frequenza radio; negli Stati Uniti ad esempio i radioamatori possono accedere alla linea telefonica tramite ripetitori dedicati, e usare quindi il dtmf per comporre numeri con il proprio apparato quasi come un radiotelefono cellulare portatile.

Il DTMF è installato di serie sul C188/C488 e abilita i tasti numerici da [0] a [9] e quelli riportanti i simboli in rosso [A] [B] [C] [D] [\*] [#]; solo per questo capitolo utilizzeremo questi simboli.

La seguente tabella permette di ricavare, a seconda del tasto premuto, quali sono i toni che si stanno emettendo:

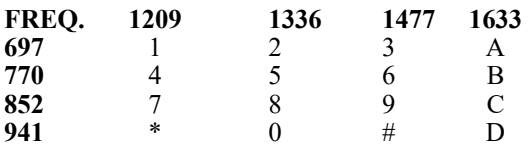

Ad esempio se si preme il tasto 5 verrà trasmesso un doppio tono composto dai toni di 1336 e 770 Hz, il 9 emetterà 1477 e 852Hz e così via.

**NOTA: il dtmf non va assolutamente confuso con le selettive sequenziali ccir, zvei ecc. in uso sugli apparati civili professionali, in quanto quest'ultime utilizzano una serie di singoli toni (5 solitamente) con frequenze totalmente differenti e con tempi diversi fra un tono e l'altro; quindi non sono compatibili con le selettive dtmf.**  Per l'uso del dtmf manuale è sufficiente, in trasmissione, premere uno o più tasti fra quelli sopra citati: si sentiranno in altoparlante i toni durante la pressione degli stessi e ovviamente essi verranno parimenti trasmessi via radio.

Il dtmf manuale può essere disponibile anche su apparati di vecchia generazione, però lo Standard C188/C488 può far molto di più, in quanto dotato anche di decoder, quindi oltre alla codifica manuale può fare anche quanto spiegheremo nei seguenti paragrafi.

#### **13.2 DTMF AUTOMATICO**

#### **A) Generalità**

Lo Standard C188/C488 parimenti ai convenzionali telefoni a tastiera può emettere automaticamente l'ultima sequenza dtmf battuta alla pressione di un solo pulsante, ciò torna utile nell'uso con interfacce telefoniche, quando il numero appena battuto viene trovato occupato. Inoltre sono disponibili di ben 10 memorie specializzate che possono contenere sequenze fino a 15 caratteri l'una; quindi qualsiasi sequenza programmata in una memoria dtmf può venir ritrasmessa in modo automatico alla semplice pressione di un pulsante.

**B) Ripetizione automatica dell'ultima sequenza digitata.** 

In qualsiasi momento è possibile emettere in completo automatismo l'ultima sequenza dtmf battuta sulla tastiera, per fare ciò è sufficiente a [PTT] premuto, premere [V-M]: l'ultima sequenza verrà emessa e monitorizzata in altoparlante.

#### **C) Le memorie dtmf.**

Ogni memoria può contenere fino a 15 caratteri. E importante sottolineare però che il display del C188/C488 non è in grado di visualizzare sequenze così lunghe, per questo si potranno vedere sul display cinque caratteri per volta che verranno spostati come nello scrolling dei computer man mano che se ne effettua la programmazione.

**NOTA: Il display non può mostrare i caratteri \* e #, per cui la Standard ha utilizzato come indicazione la E per \* e la F per #.** 

#### **D) Programmazione delle memorie dtmf.**

Per programmare una sequenza in una memoria dtmf:

- Digitare [FUNC]+[VFO]: sul display apparirà 0 seguito da cinque trattini e la scritta **DTMF**, cioè la prima parte (non programmata) della memoria 0.
- Se si volesse programmare un'altra memoria ruotare la manopola di sintonia fino a raggiungerla; da notare che i tasti [\*] e [#] non sono utilizzabili per selezionare le memorie, in quanto usati per memorizzare i caratteri dtmf \* e # che sul display verranno rappresentati con E e F.
- Digitare la sequenza desiderata: la M sopra al numero inizierà a lampeggiare, se la sequenza è più lunga di quattro caratteri al quinto pulsante premuto il display sposterà la propria "finestra" mostrando dal secondo carattere in poi, al sesto pulsante premuto verrà visualizzato dal terzo carattere in poi e così via, in poche parole a destra si visionerà sempre l'ultimo carattere battuto.
- Appena terminata la sequenza premere [FUNC]+[V-M] dopo l'ultimo carattere: la M smetterà di lampeggiare e verrà emesso il <BIIIP> di conferma dell'avvenuta programmazione.
- Come già detto ogni memoria dtmf può al massimo contenere 15 caratteri per cui al quindicesimo carattere la sequenza verrà automaticamente memorizzata, senza quindi eseguire l'ultima operazione descritta.
- Per uscire dalla programmazione eseguire [FUNC]+[VFO]  $o$  [V-M].

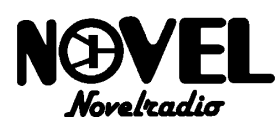

#### **E) Verifica o cancellazione di memorie dtmf.**

- Per cancellare una memoria dtmf:
- Richiamarla eseguendo [FUNC]+[VFO] e selezionarla con la manopola rotativa.
- Digitare [FUNC]+[CLR]: il display verrà cancellato.
- Verificare che si tratti della memoria giusta da cancellare, se si digitare [FUNC]+[V-M]: la memoria verrà cancellata. Se invece non la si volesse più cancellare è sufficiente ruotare la manopola per portarsi su un'altra memoria: la procedura di cancellazione sarà automaticamente annullata. Per verificare il contenuto di una memoria dtmf:
- Richiamarla eseguendo [FUNC]+[VFO] e selezionarla con la manopola rotativa: si leggeranno i primi cinque caratteri.
- Per selezionare quelli successivi eseguire [FUNC]+ [MANOPOLA] a ogni scatto in senso orario si muoverà la finestra del display verso gli ultimi caratteri programmati, all'opposto ci si muoverà verso i primi.

#### **F) Emissione delle memorie dtmf.**

- In trasmissione, cioè a [PTT] premuto, premere [PAG]: il display si cancellerà.
- Digitare [N] (un tasto numerico da 0 a 9) corrispondente alla memoria che si vuole trasmettere: si leggerà il numero sul display e la sequenza verrà trasmessa e monitorizzata in altoparlante; se si preme ad esempio il [3] verrà trasmessa la sequenza programmata nella memoria di indirizzo 3.

#### **NOTE:**

- Una volta battuto [N] non è più necessario mantenere **premuto [PTT].**
- **\* Se viene battuto un [N] corrispondente ad una memoria vuota verrà mostrato dal display il numero ma nessuna sequenza verrà trasmessa.**

#### **13.3 CERCAPERSONE (PAGING)**

#### **A) Generalità**

Questa possibilità trasforma il C188/C488 in un vero e proprio cercapersone professionale, vediamo di chiarire in sintesi come funziona:

- \* Tutti gli apparati sintonizzati sulla stessa frequenza radio sono stati preventivamente programmati (vedremo poi come si fa) con due codici:
- \* Un codice individuale proprio di ogni singola radio.
- \* Un codice di gruppo comune (indicato fra parentesi).
- Ogni apparecchiatura ha lo squelch sotto chiamata selettiva dtmf; ciò vuol dire che gli utenti non sentiranno segnali

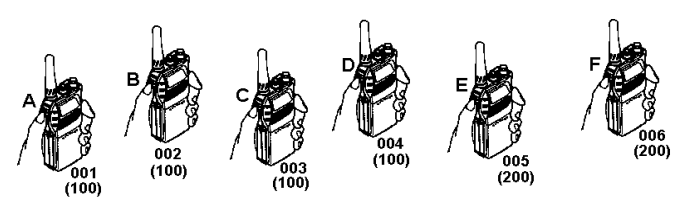

privi del corretto codice dtmf, senza il quale il loro squelch rimarrà chiuso.

La funzione pager permette a ciascuno di chiamare selettivamente una sola specifica stazione oppure di chiamare contemporaneamente tutte le stazioni della rete tramite la chiamata di gruppo, per esempio:

- La stazione A (codice 001) vuole chiamare la C (003); imposta quindi il codice 003 su una propria apposita memoria di chiamata ed emette la chiamata premendo semplicemente il [PTT].
- Non appena la chiamata viene ricevuta da C, quest'ultima radio eseguirà automaticamente le seguenti funzioni:

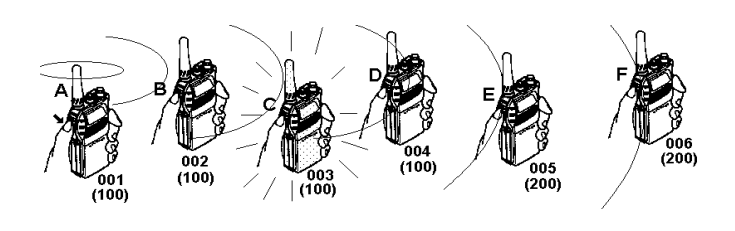

- \* La radio avverte l'operatore che A lo ha chiamato, mostrando il codice 001 con la scritta lampeggiante "PAG" (Pager=cercapersone).
- \* Verrà emessa una serie di segnali acustici per richiamare l'attenzione dell'utente qualora sia distratto o assente.
- \* Verrà aperto contemporaneamente lo squelch per permettere di ascoltare il messaggio audio associato alla chiamata.

**NOTA: anche se l'operatore si è allontanato dalla radio e non ha quindi sentito il messaggio, al suo ritorno saprà comunque di essere stato chiamato, in quanto le scritte rimarranno sul display fintanto che egli non avrà risposto.** 

- Quando C premerà il [PTT] per rispondere, la selettiva sarà automaticamente ritrasmessa al mittente, quindi indirizzata ad A, quindi quest'ultimo apparato riceverà la risposta ed eseguirà le stesse funzioni appena descritte per C, scrivendo però 003 sul display (il codice di C).
- NOTE:
- \* Le stazioni B, D, E ed F saranno completamente escluse da tutto il processo appena descritto, in quanto la chiamata non era stata indirizzata a loro.
- Se A avesse emesso il codice di gruppo pari a 100 avrebbe tutte le stazioni escluse E ed F; questa possibilità serve per emettere messaggi circolari diretti a tutta la rete, senza disturbare però stazioni estranee o di altre reti (E ed F in questo caso); la chiamata di gruppo non mostra sul display il codice di chi ha chiamato, bensì quello di gruppo.
- \* E' possibile assegnare anche più di un codice di gruppo, tuttavia finché non si avrà ben chiaro il meccanismo di chiamata suggeriamo di assegnarne uno solo.

#### **B) Memorie paging e loro funzioni**

Il sistema cercapersone dtmf è assistito da ben dieci memorie specializzate (da non confondersi con quelle adibite al dtmf automatico) che sono così suddivise:

- **P** memorizza automaticamente il codice dell'ultima stazione che Vi ha chiamato.
- **0** in questa memoria si dovrà inserire il proprio codice personale.
- **1, 2....8** hanno due scopi:
- \*In trasmissione vengono utilizzate per memorizzarvi il

codice delle stazioni da chiamare.

- In ricezione possono essere abilitate a contenere uno o più codici di gruppo a cui la radio dovrà rispondere.
- Le fasi di uso del paging vanno così riassunte:
- Programmazione del proprio codice individuale nella memoria **O**.
- Eventuale programmazione del codice di gruppo nelle memorie da **1** a **8** e relativa abilitazione.
- Programmazione dei codici delle stazioni da chiamare nelle memorie da **1** a **8** non usate per la ricezione dei codici di gruppo.

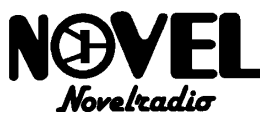

- Attivazione del modo paging e richiamo della memoria in cui è contenuto il codice della stazione da chiamare.
- Chiamata (pressione del [PTT] nel modo paging inserito).

#### **C) Programmazione memorie paging**

- Premere [FUNC]+[PAG]: il display mostrerà la memoria 0 seguito da C000, cioè il codice 000, che è quello preimpostato in fabbrica per tutte le memorie.
- Digitare [N] [N] [N] corrispondenti al codice individuale da assegnare a se stessi (es: [0] [0] [1]): al termine si udrà il consueto <BIIIP> di conferma della programmazione.
- (facoltativo ) con la manopola rotativa selezionare una delle memorie da 1 a 8 e nello stesso modo inserirvi il proprio codice di gruppo come appena fatto per il codice individuale.
- (facoltativo) richiamare con la manopola rotativa le memorie che si vogliono utilizzare per ricevere i codici di

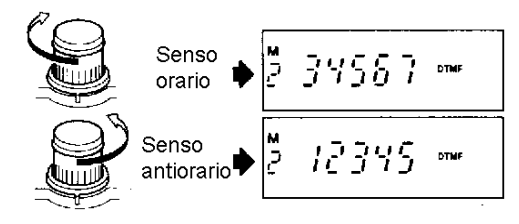

gruppo ed abilitarle con [MS.M]: sopra l'indirizzo di memoria apparirà un triangolino, segno di memoria attivata in ricezione (oltre la P che è automaticamente abilitata); per disabilitare la memoria ridigitare [MS.M].

- Selezionare una o più memorie C1....C8 (non usate per il codice di gruppo) ed inserirvi i codici delle stazioni che si chiamano più spesso.
- Digitare [CLR] per tornare al vfo.

**NOTA: se non si abilita nessuna delle memorie C1....8 si riceveranno solo chiamate individuali, infatti non è possibile marcare la memoria P, che è già implicitamente abilitata alla ricezione.** 

#### **D) Procedura di chiamata**

Chi deve effettuare una chiamata deve:

- Assicurarsi di essere sintonizzato sulla giusta frequenza e di avere PAG sul display, diversamente inserirlo con [PAG]: sul subdisplay comparirà l'ultimo codice richiamato, che sarà quello che verrà usato in trasmissione.
- Se questo non andasse bene richiamare la memoria da 1 a 8 in cui è contenuto il codice della stazione da chiamare con [FUNC]+[PAG] e la manopola, oppure, per effettuare chiamate di gruppo, richiamare la memoria da 1 a 8 inerente al codice di gruppo prescelto.
- Premere il [PTT] la chiamata verrà automaticamente inoltrata, parlare dopo un istante la fine dei toni che si sentono in altoparlante e rilasciare il [PTT].

#### **E) Procedura di risposta**

- Chi riceve una chiamata deve ovviamente essere in ascolto sulla stessa frequenza di chi ha chiamato e con il simbolo PAG sul display.
- Se la chiamata viene ricevuta l'apparato genererà cinque <BIBI-BIBIBIP>, sul display comparirà il codice di chi ha

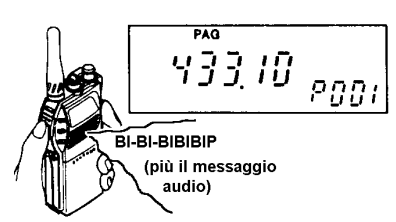

chiamato e si sentirà in altoparlante il messaggio.

- Per rispondere basta premere il [PTT] e parlare un istante dopo i toni che si sentono in altoparlante.
- **NOTE:**
- **\* Se il collegamento dovesse protrarsi consigliamo di togliere provvisoriamente (da entrambe le parti) il pager per poi inserirlo; difatti il pager va usato per comunicazioni di tipo "botta e risposta" o addirittura usato solo come messaggio monodirezionale.**
- **\* Se si fosse ricevuta una chiamata di gruppo sul display sarebbe apparso tale codice invece di quello di chi ha chiamato.**

#### **13.4 MODO SELETTIVO CSQ**

Questo modo utilizza solo il codice di tre caratteri di una memoria con un uso pratico simile a quello del tone squelch, ma con le seguenti diversità:

- \*Permette di utilizzare ben 1000 codici contro i 38 del tone squelch.
- \* Può essere combinato combinato con il tone squelch ottenendo ben 38,000 combinazioni differenti.
- \*Utilizzando il dtmf che lavora in banda base può transitare attraverso qualsiasi ripetitore o trasponder.
- \*E' compatibile con i vecchi apparati (che solitamente non dispongono di tone squelch) anche se essi possono solo effettuare chiamate, non decodificarle..
- \* Di contro viene udito ed è registrabile.

Il CSQ si seleziona battendo due volte [PAG]: al posto di PAG si leggerà una C e ogni volta che si preme il [PTT] si sentiranno tre caratteri dtmf che saranno quelli dell'ultima memoria richiamata (indifferentemente 0 o 1....8); lo squelch della stazione ricevente si apre alla ricezione dei toni e si richiude dopo circa tre secondi che il messaggio è terminato.

#### **13.5 COMPATIBILITA**

Tanto il PAG che il CSQ sono perfettamente compatibili con i

vecchi apparati dotati di tastiera dtmf, l'unica differenza è che questi ultimi potranno solo eseguire chiamate ma non decodificarle, ecco come fare per farsi chiamare nei due modi:

- MODO PAG: Se una stazione con codice 001 volesse chiamare manualmente un'altra con codice 002 dovrà digitare in sequenza i tasti [0] [0] [2] [\*] [0] [0] [1], il formato quindi è il seguente:
- Tre caratteri pari al codice della stazione da chiamare (o il codice di gruppo).
- Un asterisco \* che è un carattere fisso.
- Tre caratteri pari al codice di chi chiama, cioè quelli che vedrà sul display chi è stato chiamato; omettendo questi caratteri sul display apparirà invece EP (codice errato).
- \* MODO CSQ: è sufficiente che chi vi chiama batta in sequenza i tre caratteri del vostro codice di gruppo.

La velocità con cui vanno battuti i caratteri può andare da un minimo di 50ms. a un massimo di 0,5s.

#### **13.6 RITARDO EMISSIONE SEGNALI DTMF**

Può capitare che alcuni decoder ripetitori particolarmente lenti di commutazione si "mangino" la prima parte della selettiva o del paging creando ovvi problemi; per questo è possibile ovviare all'inconveniente aumentando il ritardo che intercorre fra la pressione del [PTT] e l'emissione dei segnali dtmf; è infatti possibile aumentarlo da 250 a 450 o addirittura 850 millisecondi; questo ritardo può essere selezionato indipendentemente in modo simplex o duplex (con inserito lo shift dei ripetitori).

\* Per variare il tempo in modo simplex attivare (SET)-11 e portando la scritta 250 a 450 o 850 con i tasti [\*] o [#].

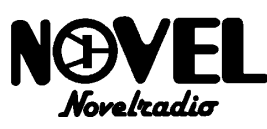

Volendo invece variare il tempo quando si inserisce lo shift dei ripetitori fare lo stesso con (SET)-12.

#### **13.7 DURATA DEI TONI DTMF**

Normalmente i toni dtmf vengono emessi con una durata di 50 millisecondi, tuttavia alcuni decoder di vecchia generazione fanno fatica a decodificare caratteri così brevi; è possibile portare la durata dei toni a 100ms con il comando  $(SET)$ -10 e portando il 50 in 100 con i tasti [\*] o [#].

#### **13.8 NUMERO DEI SEGNALI ACUSTICI**

Quando si riceve un segnale paging lo Standard C188/C488 emette cinque <BIBI-BIBIBIP> che complessivamente durano circa sette secondi e che sovrapponendosi alla comunicazione audio possono dar fastidio alla comprensibilità del messaggio ricevuto, soprattutto se chi chiama parla immediatamente.

E' possibile fare in modo che venga emesso solo un segnale acustico richiamando la funzione (SET)-13 e portando con i tasti  $[$ <sup>\*</sup> $]$  o $[$ # $]$  il 5 in 1.

#### **13.9 MONITOR DTMF**

Questa funzione permette di sentire in altoparlante le emissioni dtmf (vedi cap.13) senza che sia necessario trasmettere premendo il [PTT]; ciò è particolarmente comodo quando si vuole provare manualmente o automaticamente sequenze dtmf senza disturbare stazioni all'ascolto; questa infatti potrà poi essere trasmessa in un secondo tempo automaticamente una volta disabilitata la funzione.

Per attivare il monitor dtmf eseguire [FUNC]+[PO]: sul display apparirà **DTMF-MONI** e si noterà che battendo una sequenza dtmf (con il [PTT] premuto ovviamente!) l'apparecchio non passerà in trasmissione.

**NOTA: ovviamente fintanto che rimane attivo il monitor dtmf la trasmissione verrà inibita in qualunque modo.**

#### **13.10 WAKE UP (SVEGLIA)**

#### **A) Generalità**

Questa funzione, esclusivamente studiata da Standard per il C188/C488, consente di "svegliare" il Vostro corrispondente anche se egli ha spento l'apparecchio, inoltre questa possibilità riduce in maniera drastica il consumo delle batterie in attesa di chiamata, se ovviamente nel frattempo non si vogliono ricevere altri segnali, ciò è realizzato con una sorta di super battery save combinata con il decoder dtmf .

#### **B) Memorizzazione del codice di wakeup**

- Per memorizzare il codice di wakeup a cui il C188/C488 dovrà rispondere eseguire [FUNC]+[9]: sul display compariranno quattro zeri, che è il codice preimpostato in fabbrica.
- Digitare ora [N] [N] [N] [N] corrispondenti al codice desiderato.
- Tornare al vfo con [CLR] o [FUNC]+[9].

#### **C) Procedura di ricezione del codice**

- Eseguire [FUNC]+[CALL]: sul display apparirà in alto a sinistra la lettera **W**.
- Spegnere l'apparato come si fa normalmente: la lettera **W** rimarrà presente sul display e in questa condizione il consumo è di soli 4 mA.

#### **NOTE:**

- **\* Prima di spegnere la radio per attendere una chiamata è indispensabile assicurarsi che lo squelch sia ben regolato.**
- **\* Se durante l'attesa di chiamate vengono ricevuti segnali sprovvisti di codice l's-meter ne segnerà l'intensità ma**

#### **ovviamente la radio rimarrà inerte.**

#### **D) Procedura di chiamata**

Chi dispone di un C188/C488 potrà emettere chiamate wakeup in maniera automatica:

- Eseguire quanto specificato al paragrafo A avendo l'accortezza di inserire il codice della stazione da chiamare.
- Eseguire [FUNC]+[CALL]: sul display apparirà in alto a sinistra la lettera **W**.
- Accertarsi di essere sulla giusta frequenza e premere il [PTT]: la radio emetterà automaticamente la chiamata che dura circa tre secondi.

Chi invece sta utilizzando un'altra radio dovrà eseguire la chiamata manualmente:

- Premere il [PTT] del ricetrasmettitore per tre secondi circa.
- Digitare, sempre in trasmissione, [N] [N] [N] [N] pari al codice della stazione da chiamare.

#### **E) Comportamento C188/C488 a chiamata ricevuta**

Quando un C188/C488 avrà ricevuto la chiamata si comporterà come segue:

- Si sentiranno una serie di <BI-BI-BIBIBIP> che avvisano acusticamente l'operatore.
- La scritta **W** lampeggerà sul display.
- Il subdisplay indicherà il codice ricevuto (pari a quello preimpostato per la ricezione).

A questo punto l'operatore non dovrà far altro che accendere la radio e rispondere alla chiamata.

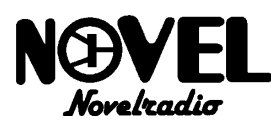

#### **14. FUNZIONI SPECIALI**

#### **14.1 DISABILITAZIONE DEL SUBDISPLAY**

Se si desiderasse disabilitare il display per applicazioni particolari utilizzare la funzione (SET)-17 e portare la scritta OFF con i tasti [\*] e [#]; eseguire [FUNC]+[0] per tornare al vfo.

#### **14.2 SELEZIONE PARAMETRI DEL SUBDISPLAY**

Come è noto il subdisplay indica a seconda dei casi il valore di offset dei ripetitori, la frequenza del tono subaudio o il codice utilizzato nel modo cercapersone; tuttavia se si sta usando più di una delle suindicate modalità può essere necessario selezionare sul subdisplay quella che più interessa semplicemente eseguendo più volte [FUNC]+[6] fino a visionare il parametro desiderato.

#### **14.3 SPEGNIMENTO AUTOMATICO (APO)**

#### **A) Generalità**

Questo dispositivo spegne l'apparato se quest'ultimo viene dimenticato acceso e non utilizzato (nessun pulsante premuto,

nessun segnale ricevuto) per più di 30 minuti; l'apparato avvisa l'utente un minuto prima di spegnersi con il segnale acustico <BIBI-BIBIBIP> e se nel frattempo nessun comando viene attivato si spegnerà; ovviamente visto che l'apparato verrà spento con un interruttore elettronico interno il consumo non sarà proprio nullo in questa condizione, ma prossimo a zero: solo 3mA.

L'APO può essere usato sia da solo che combinato con il wakeup (cfr. par.13.10).

#### **B) APO usato da solo**

Per attivare l'APO eseguire [FUNC]+[\*]: a destra del display apparirà la scritta **AP**; quando l'APO entra in funzione la radio si spegne automaticamente e sul subdisplay apparirà l'indicazione APO.

Per riattivare la radio spegnerla e riaccenderla.

Il tempo in cui l'APO dovrà entrare in funzione può essere regolato preventivamente da 10 a 120 minuti a passi di dieci minuti eseguendo (SET)-06 e selezionando il valore desiderato con [\*] o [#].

#### **C) APO combinato con il wakeup**

Il tempo di intervento dell'APO combinato con il wakeup va programmato separatamente in quanto è ovvio che lo si desideri con un tempo maggiore; quest'ultimo potrà essere variato da 2 a 8 ore a passi di due ore con la funzione (SET)- 16 e i tasti [\*] e [#].

Per attivare l'APO combinato al wakeup inserire semplicemente prima l'APO, poi il wakeup (vedi par.13.10) e spegnere la radio.

#### **14.4 ELIMINAZIONE DEI SEGNALI ACUSTICI**

E' possibile fare in modo che la radio non emetta i segnali acustici in caso questi dessero fastidio, suggeriamo però di lasciarli normalmente inseriti, in quanto rappresentano una sorta di "monitor" per l'operatore. Per eliminarli eseguire (SET)-00 e portare la scritta OFF sul display con [\*] o [#].

#### **14.5 RESET**

Questo comando ha l'effetto di cancellare tutte le memorie e le impostazioni eseguite ripristinando l'apparato come se lo si stesse accendendo per la prima volta.

**ATTENZIONE! Visto che i contenuti delle memorie andranno persi per sempre, accertarsi di averle trascritte** 

#### **su un foglio di carta o trasferite su un'altro apparato con la procedura cloning (par. 14.6).**

Il reset serve principalmente quando il microcomputer interno ha qualche malfunzionamento (simboli incongruenti sul display, blocco delle funzioni ecc.), ciò infatti nella maggior parte dei casi non è un guasto vero e proprio, ma per esempio una impostazione errata causata da qualche disturbo proveniente dall'alimentazione esterna.

Esiste una protezione per evitare che il reset venga attivato erroneamente, essa va rimossa eseguendo (SET)-08 e togliendo la scritta OFF con i tasti [\*] o[#]; tornare poi al vfo con [FUNC]+[0].

Per attivare il reset , tener premuti simultaneamente [\*] e [#], dopodiché, sempre con i due tasti premuti, premere [FUNC]: tutti i simboli del display si accenderanno per un istante per confermare l'avvenuto reset, dopodiché ogni memoria o impostazione fatta precedentemente saranno cancellate.

**NOTA: dopo il reset la protezione anti reset accidentale verrà automaticamente reinserita.** 

#### **14.6 SCANSIONE DEI TONI SUBAUDIO**

Questa funzione, disponibile solo se viene istallata la scheda opzionale tone squelch CTN181, permette di identificare quale tono subaudio sta utilizzando il proprio corrispondente; per attivarla procedere come segue:

- Inserire in tone squelch come spiegato nel par. 9.2: T e SQ devono essere indicati dal display.
- Eseguire [FUNC]+[5]: il display mostrerà l'ultima frequenza subaudio impostata.
- Attivare direttamente la scansione con [FUNC]+[8]: i toni verranno passati uno per uno e quando quello ricevuto coincide con essi la scansione si fermerà; da notare che il subdisplay continuerà ad indicare sempre l'ultima frequenza impostata.
- Una volta che la scansione avrà indicato il tono corretto premere il [PTT]: il display tornerà a mostrare la frequenza operativa e la nuova frequenza subaudio passerà al subdisplay.
- Per fermare la scansione dei toni premere [CLR], [V-M] o [FUNC]+[8]; anche queste operazioni provocano il trasferimento dell'ultima frequenza subaudio al subdisplay.

#### **14.6 CLONING**

Il C188/488 ha istallata di serie la scheda opzionale CMU181 che permette ben 101+101 memorie. E' intuitivo che in caso si volesse passare ad un amico le frequenze memorizzate ci si impiegherebbe molto tempo, con il rischio di poter sbagliare a ricopiare qualche parametro.

La funzione cloning serve a facilitare questa necessità, trasferendo tutto quanto si è impostato da uno a più apparati senza alcun collegamento elettrico; infatti la radio è in grado di utilizzare il dtmf per trasferire automaticamente i dati memorizzati, creando un vero e proprio duplicato di memoria.

Per spiegare più facilmente la procedura chiameremo l'apparato che trasmette i dati sorgente e quello (o quelli) che li ricevono destinazione:

- **IMPORTANTE! L'apparato sorgente dovrà stare in trasmissione 8 minuti in quanto monta di serie la CMU182; per cui è indispensabile inserire in esso la bassa potenza.**
- Sintonizzare preventivamente tutti i C188/C488 sulla stessa frequenza, accertandosi di non aver inserito lo shift dei ripetitori, il tone squelch o altro.
- Accertarsi che la frequenza sia libera.
- Su tutti gli apparati eseguire [FUNC]+[0] e rilasciare solo il tasto [FUNC].

- Con il tasto [0] sempre tenuto premuto premere [1]: si sentirà un <BUP>, ma ciò è normale: il modo clone è stato attivato.
- Premere il [PTT] del solo apparato sorgente e rilasciarlo; esso rimarrà in trasmissione da solo trasmettendo una lunga serie di caratteri dtmf che verranno come sempre monitorizzati dall'altoparlante.
- Alla fine il C188/C488 sorgente si porterà da solo in ricezione e tutti gli apparati destinazione saranno delle copie esatte di quello sorgente.

**NOTE:** 

- **\* il cloning è fattibile solo fra C188/C488; altri apparati dotati di questa funzione sarebbero incompatibili e possono bloccarsi.**
- **\* In caso di errori la trasmissione cloning può essere interrotta spegnendo e riaccendendo l'apparato sorgente.**
- **\* In caso di spegnimenti accidentali durante il cloning la radio destinazione può non operare correttamente; in tal caso rifare tutta la procedura.**

#### **14.7 VFO FORZATO**

Questa funzione è un ulteriore ausilio quando si deve consegnare ad un utente poco esperto lo Standard C188/ C488; infatti con questo comando segreto (non riportato sulla tastiera) si può fare in modo che siano disponibili solo le funzioni con il vfo e siano inibite tutte quelle con le memorie e quelle complesse come il paging, csq, scansione, dual watch, wakeup ecc.; ecco come fare:

- Spegnere la radio.

- Riaccenderla con [MS] tenuto premuto.

In caso si volesse eliminare questa funzione semplicemente accendere e spegnere la radio.

#### **14.7 SUB-VFO ADDIZIONALE**

Lo Standard C188/C488 può richiamare un sub-vfo secondario che può essere usato provvisoriamente per molti scopi; il più comune è quello di utilizzarne uno su una banda e l'altro su una sottobanda per poter disporre della sintonia da vfo su due frequenze completamente diverse e "saltare" fra di loro alla semplice pressione di un tasto, ad esempio nel C188 si può utilizzare il primo per la gamma amatoriale con impostato lo shift dei ripetitori e il secondo in gamma aeronautica senza shift.

Per selezionare il secondo vfo è sufficiente premere [VFO]: si passerà immediatamente al secondo vfo che sarà sintonizzabile a piacere; da notare però che all'inizio i due vfo sono esattamente identici, quindi nessuna indicazione permette di riconoscerli se non la diversa impostazione di frequenza.

**NOTA: ogni volta che l'apparato verrà spento entrambi i vfo saranno resi uguali all'ultimo richiamato prima dello spegnimento.**

### **15. VARIE**

#### **15.1 ALIMENTAZIONE ESTERNA**

Grazie all'adattatore CMA181 opzionale è possibile alimentare esternamente lo Standard C188/C488, per far questo procedere come segue:

- Sfilare il pacco batterie.
- Inserire il CMA181 al posto del pacco batterie.
- Collegare al CMA181 l'alimentazione esterna in corrente continua tramite il cavetto in dotazione.

**IMPORTANTE! L'errata connessione dell'alimentazione esterna può danneggiare seriamente tanto il CMA181 che il C188/C488, prima di connettere qualsiasi alimentazione** 

#### **verificare quanto segue:**

- \* L'alimentazione esterna sia in corrente continua, debitamente stabilizzata e filtrata.
- \* La tensione sia compresa fra 6 e 16Vcc.
- \* La polarità sia quella corretta.

#### **15.2 LE BATTERIE RICARICABILI**

#### **A) Modalità di ricarica**

Se vengono utilizzati gli accumulatori al Ni-Cd CNB181, CNB182 CNB183 o CNB184 va tenuto presente che questi non sono delle comuni batterie a secco, vanno quindi rispettate le seguenti regole:

Se non si usa il caricabatterie veloce da base CSA181 caricare le batterie per il tempo segnato nella seguente tabella, evitando sia di sovraccaricarle che caricarle per un tempo inferiore.

#### TEMPO APPROSSIMATIVO IN ORE

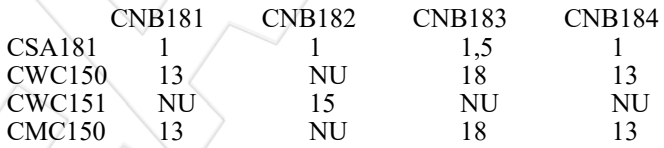

#### **NU:Non Utilizzabile**

- \* Utilizzare esclusivamente i caricatori originali (CWC150, CWC151, CMC150 e CSA181); altri caricabatterie potrebbero danneggiare gli accumulatori che ovviamente perderebbero la garanzia.
- Gli unici caricatori che stacchino automaticamente la carica alla fine della stessa sono i CSA160 e CSA181, far bene attenzione quindi a non dimenticare le batterie sotto carica se si usano gli altri modelli.
- \* Se si effettua la carica con il pacco batterie collegato alla radio quest'ultima dev'essere tassativamente spenta durante tutta la ricarica.
- \* Non cortocircuitare le batterie per nessun motivo.
- \* Non esporre gli accumulatori a temperature eccessivamente alte o basse e a non sottoporli ad eccessivi shock meccanici come violente cadute ecc.

#### **B) Controllo batterie**

Le batterie al Nickel-Cadmio hanno la particolarità di mantenere la tensione quasi costante durante l'uso e, in via di scarica, scendere quasi improvvisamente sotto il livello di tensione di utilizzo, pertanto quando il display mostrerà il simboletto della pila bisogna tener presente che entro pochi minuti sarà necessario inserire un nuovo pacco batterie o ricaricare quello che si sta utilizzando; ecco comunque con quale ordine appaiono i fenomeni che indicano la prossima scarica delle pile:

- \* Comparsa del simboletto della pila solo in trasmissione.
- \* Il volume di ricezione risulta inferiore alla norma.
- \* La spia RX si illumina più debolmente.

Inoltre dopo qualche minuto di uso in queste condizioni:

- Comparsa del simboletto della pila anche in ricezione.
- Il volume di ricezione risulta più limitato e distorto.
- \* L'apparato commuta automaticamente la bassa potenza (L sul display).
- \*La spia TX si illumina più debolmente durante la trasmissione.

In queste condizioni rimarranno pochi secondi di operatività.

Evitare quanto più possibile di "tamponare" le batterie, cioè di caricarle anche se il simboletto di batteria scarica non è comparso sul display; questo potrebbe causare

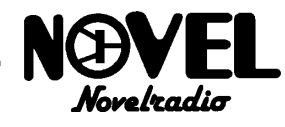

l'effetto memoria, che si evidenzia con un'autonomia inferiore a quella nominale; fare attenzione a questo particolarmente quando le batterie sono nuove.

#### **C) Varie**

L'uso dei pacchi batterie CBT182, CNB182, CNB183 e CNB184 rende la radio più lunga del normale che "uscendo" dal pannello copritastiera peggiora l'estetica della radio; per questo accluso a questi pacchi batterie vi è un pannello supplementare più lungo che va inserito al posto di quello fornito con la radio.

#### **15.3 PER UNA BUONA DURATA DELLE BATTERIE**

- \* Utilizzate quando possibile il battery save.
- Se utilizzate una sola banda e non necessita l'ascolto dell'altra, selezionatela come principale ed eliminate l'altra.
- \* Assicuratevi che gli squelch siano ben regolati e che chiudano bene in assenza di segnali ricevuti.
- \* Illuminate il display il meno possibile.
- \* Trasmettete solo per il tempo stretto indispensabile alla Vostra comunicazione.
- \* Utilizzate la minima potenza di trasmissione indispensabile al collegamento; questo eviterà anche di disturbare altre stazioni.
- \* In ricezione utilizzare il volume audio sufficiente senza esagerare; infatti tanto maggiore è il volume usato tanto maggiore sarà l'assorbimento delle batterie.
- \* Caricare e utilizzare accuratamente le batterie secondo quanto riportato al paragrafo 15.2.

#### **15.4 ADESIVI IN DOTAZIONE**

Nell'imballo della radio sono presenti due adesivi:

- Il più grande va applicato all'interno del pannello scorrevole e serve come promemoria dei principali modi SET.
- Il più piccolo serve invece ad identificare le unità di memoria nel caso se ne utilizzasse più di una; diversamente può essere utilizzato per scrivervi il proprio nominativo.

#### **15.5 ACCESSORI OPZIONALI**

Questi accessori completano lo Standard C188/C488 e ne rendono l'uso flessibile ad ogni esigenza:

- CBT181 Portabatterie per 4 stili come quello in dotazione.
- CBT182 Portabatterie a secco per 5 elementi a stilo.
- CNB181 Pacco batterie ricaricabili 4,8V/0,7A per uso normale/miniaturizzato.
- CNB182 Pacco batterie ricaricabili 9,6V/0,6A per alta potenza di trasmissione (5W).
- CNB183 Pacco batterie ricaricabili 6V/1,1A per altissima

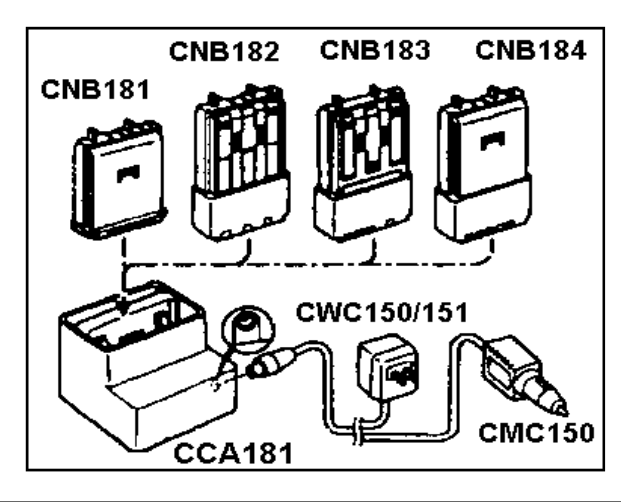

autonomia.

- CNB184 Pacco batterie ricaricabili 6V/0,7A per alta autonomia (a lunga durata).
- **CCA181 Adattatore di ricarica indispensabile per ricaricare i pacchi batterie con CWC150, CWC151 o CMC150.**
- CWC150 Caricabatterie da parete a carica lenta per CNB181-CNB183-CNB184.
- CWC151 Caricabatterie da parete a carica lenta per CNB182.
- CMA181 Adattatore di alimentazione esterna con cavo.
- Cavo di scorta per CMA181 con presa accendino.
- CMC150 Caricabatterie da auto a carica lenta con presa accendisigari per CNB181-CNB183-CNB184.
- CSA181 Caricabatterie rapido automatico da base per tutti i pacchi batterie.
- CLC181 Custodia per uso con CBT181 o CNB181.
- CLC182 Custodia per uso con gli altri pacchi batterie..
- CTN181 Scheda tone squelch encoder/decoder.
- CMB111 Staffa da auto in acciaio inox.
- CMP111 Microfono/altoparlante ad alta resa acustica.
- CMP115 Microfono/altoparlante miniaturizzato.
- CMP113 Microfono/auricolare miniaturizzato con attacco a fermacravatta.
- CHP111 Cuffia/microfono esterna con PTT sul cavo.
- CHP150 Cuffia/microfono esterna con PTT e vox.
- WG27B/M Antenna bibanda magnetica veicolare miniaturizzata disponibile nella versione con attacco BNC (B) o PL(M).

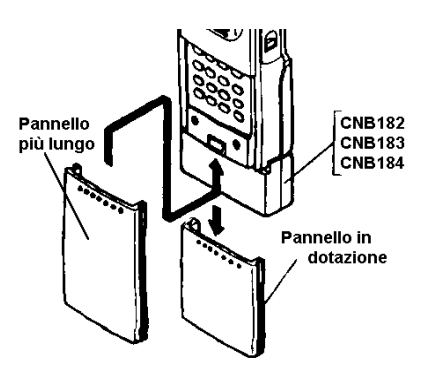

#### **15.6 USO CON ANTENNA ESTERNA**

Quando si connette la radio ad un'antenna esterna è necessario sapere quanto segue:

- CARATTERISTICHE DELL'ANTENNA: deve essere bibanda vhf/uhf e con impedenza di 50 Ohm.
- L'ANTENNA DEVE ESSERE TARATA in modo che il R.O.S. (Rapporto Onde Stazionarie) sia più basso possibile; infatti per la massima resa deve essere inferore a 1,5; inoltre se esso è superiore a 3 potrebbe addirittura danneggiare seriamente il trasmettitore della radio; procurarsi quindi un rosmetro ed effettuare la misura prima di trasmettere. tener presente inoltre che qualsiasi antenna ha una sua specifica gamma di lavoro; non è detto quindi che un basso ROS in gamma amatoriale sia basso anche sulle altre frequenze.
- \* SE SI UTILIZZANO ANTENNE MAGNETICHE tener presente che queste variano il ROS a seconda della posizione in cui sono magnetizzate; consigliamo comunque il centro tetto.
- VERIFICARE CONNETTORE E CAVO che deve essere perfettamente saldato; un cortocircuito o un falso contatto

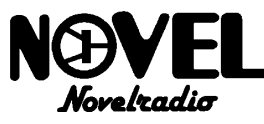

del connettore o del cavo provoca un immediato innalzamento del ROS.

\* IL C188/C488, come tutti i portatili, può dare fenomeni di saturazione del ricevitore se collegato ad un'antenna fissa ad alto guadagno; ciò avviene a causa degli eccessivi segnali ricevuti, in gran parte dalle stazioni di radiodiffusione in banda FM 88-108MHz, che vanno a "sporcare" anche le altre frequenze. Se si rilevano forti fenomeni del genere inserire l'attenuatore (vedi par.14.1) o procurarsi un filtro notch (elimina banda) per FM.

#### **15.7 PROBLEMI E LORO SOLUZIONI**

#### **P L'Apparato non si accende.**

- S Avete inserito correttamente le pile a stilo nel portabatterie? Sono nuove e quindi cariche?
- S Avete caricato correttamente gli accumulatori?

#### **P L'apparecchio non trasmette.**

- S Verificate di non aver dimenticato il blocco del PTT attivo (P.L. sul display); in questo caso toglietelo come da par. 12.5.
- S Se state utilizzando l'offset dei ripetitori verificate che il valore di shift non porti la frequenza oltre il limite di banda operativa.
- **P Le scansioni funzionano male.**
- S Verificare di aver regolato bene lo squelch.
- **P Il display riporta scritte incongruenti/problemi logici.**
- S Provare ad attivare il reset secondo il par.14.5.
- **P L'apparecchio è bloccato (nessuna funzione logica disponibile).**
- S Verificare che le batterie non si siano scaricate (simbolo della pila sul display).
- S Verificare di non aver lasciato inserito il blocco della tastiera (F.L sul display).
- **P Il display lampeggia.**
- S Si è impostata una frequenza al di fuori della gamma di lavoro dell'apparato, impostarne una in banda; se il difetto dovesse persistere consultare il rivenditore di zona.
- **P Un comando non funziona correttamente.**
- S Siete sicuri di averlo eseguito correttamente? Provate a rileggere il capitolo 7.

**QUESTO MANUALE E' STATO REDATTO A CURA DELLA NOVELRADIO SRL CHE SE NE RISERVA TUTTI I DIRITTI. NOVELRADIO E' L'UNICO IMPORTALE DEI PRODOTTI STANDARD PER L'ITALIA.** 

**LA RIPRODUZIONE DEL PRESENTE MANUALE O PARTE DI ESSO SENZA LA PREVENTIVA AUTORIZZAZIONE COSTITUISCE REATO PUNIBILE AI SENSI DI LEGGE.** 

**SOLO I PRODOTTI STANDARD DISTRIBUITI DA NOVELRADIO SONO GARANTITI PER L'ITALIA DALLA CASA COSTRUTTRICE; I PRODOTTI SPROVVISTI DEL CERTIFICATO DI GARANZIA NOVELRADIO, NON VERRANNO ASSISTITI. AUGURANDOCI CHE IL PRESENTE MANUALE SIA CHIARO E COMPRENSIBILE VI AUGURIAMO....**

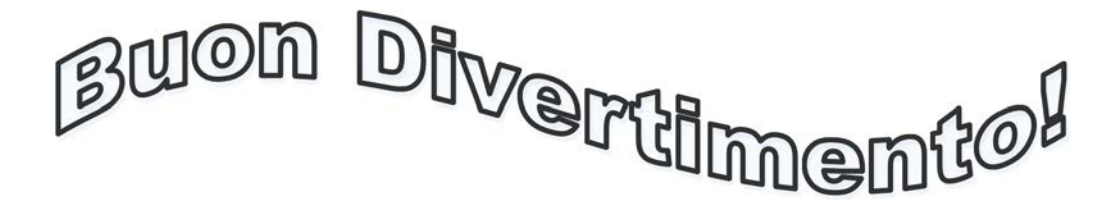